# <span id="page-0-0"></span>**Priročnik za servisiranje Dell™ Inspiron™ 410**

Tehnič[ni pregled](file:///C:/data/systems/insp410/sv/sm/technica.htm#wp1109848) [Preden za](file:///C:/data/systems/insp410/sv/sm/before.htm#wp1180557)čnete [Zgornji pokrov](file:///C:/data/systems/insp410/sv/sm/top_cvr.htm#wp1179891) [Spodnji pokrov](file:///C:/data/systems/insp410/sv/sm/btm_cvr.htm#wp1179891) [Okvir V/I](file:///C:/data/systems/insp410/sv/sm/io_bzl.htm#wp1179891) [Zgornji nosilec](file:///C:/data/systems/insp410/sv/sm/top_bkt.htm#wp1048206) [Nosilec V/I](file:///C:/data/systems/insp410/sv/sm/io_bkt.htm#wp1179891) Optič[ni pogon](file:///C:/data/systems/insp410/sv/sm/odd.htm#wp1181632) Ležišč[e pogona](file:///C:/data/systems/insp410/sv/sm/hdd_bkt.htm#wp1131377) [Nosilec gumba za vklop](file:///C:/data/systems/insp410/sv/sm/pwrbtnbk.htm#wp1179891) [Gumbasta baterija](file:///C:/data/systems/insp410/sv/sm/coinbatt.htm#wp1186672)

[Infrarde](file:///C:/data/systems/insp410/sv/sm/irbrd.htm#wp1186672)ča plošča [Pogon trdega diska](file:///C:/data/systems/insp410/sv/sm/hdd.htm#wp1198301) Brezžič[na kartica Mini-Card](file:///C:/data/systems/insp410/sv/sm/cards.htm#wp1194607) Pomnilniš[ki moduli](file:///C:/data/systems/insp410/sv/sm/memory.htm#wp1188716)  [Hladilno telo procesorja](file:///C:/data/systems/insp410/sv/sm/heat_sin.htm#wp1195474) **[Procesor](file:///C:/data/systems/insp410/sv/sm/processo.htm#wp1185253)** [Ventilator ohi](file:///C:/data/systems/insp410/sv/sm/sb_fan.htm#wp1185253)šja <u>Grafič[na kartica](file:///C:/data/systems/insp410/sv/sm/gph_crd.htm#wp1183032)</u><br>[Sistemska plo](file:///C:/data/systems/insp410/sv/sm/sysboard.htm#wp1000461)**šč**a [Orodje za nastavitev sistema](file:///C:/data/systems/insp410/sv/sm/sys_setu.htm#wp1005451)

## **Opombe, previdnostni ukrepi in opozorila**

**OPOMBA:** OPOMBA označuje pomembne informacije, ki vam pomagajo bolje izkoristiti računalnik.

**PREVIDNO: POZOR označuje možnost poškodbe strojne opreme ali izgubo podatkov in vam svetuje, kako se izogniti težavi.** 

**OPOZORILO: OPOZORILO označuje možnost poškodb lastnine, telesnih poškodb ali smrti.** 

# **Informacije v tem dokumentu se lahko spremenijo brez predhodnega obvestila. © 2010 Dell Inc. Vsel pravice pridržane.**

Vsakršno razmnoževanje tega gradiva brez pisnega dovoljenja družbe Dell Inc. je strogo prepovedano.

Blagovne znamke, uporabljene v tem besedilu: *Dell,* logotip DEL in Inspiron so blagovne znamke družbe ob obrosom, v inspirovne prosom prosom prosom prosom prosom prosom prosom prosom prosom prosom prosom prosom prosom pro

V tem dokumentu se lahko uporabljajo tudi druge blagovne znamke in imena, ki se nanašajo na sebe, katerih last so blagovne znamke ali imena, oziroma na njihove izdelke.<br>Dell Inc. se odreka vseh lastniških interesov do blag

Zakonsko določen model: D03U series Zakonsko določena vrsta: D03U001

avgust 2010 Rev. A00

- <span id="page-1-0"></span> **Preden začnete Priročnik za servisiranje Dell™ Inspiron™ 410**
- **Priporočena orodia**
- **O** Izklop računalnika
- [Varnostni ukrepi](#page-1-3)

Ta navodila za uporabo vključujejo postopke za odstranitev in ponovno namestitev komponent v računalnik. Če ni označeno drugače, postopki predpostavljajo, da veljajo naslednji pogoji:

- l Opravili ste korake v razdelkih [Izklop ra](#page-1-2)čunalnika in [Varnostni ukrepi](#page-1-3).
- l Prebrali ste varnostna navodila, priložena računalniku*.*
- l Komponento lahko ponovno namestite ali če ste jo kupili posebej namestite tako, da postopek odstranjevanja opravite v obratnem vrstnem redu.

# <span id="page-1-1"></span>**Priporočena orodja**

Za postopke, navedene v tem dokumentu, boste potrebovali ta orodja:

- l mali izvijač Phillips,
- l izvijač za šestrobo matico.
- l ploščat izvijač
- l Program za posodobitev Flash BIOS na spletnem mestu **support.dell.com**

# <span id="page-1-2"></span>**Izklop računalnika**

**PREVIDNO: Preden izklopite računalnik, shranite in zaprite vse odprte datoteke ter zaprite vse odprte programe, da preprečite izgubo podatkov.**

- 1. Shranite in zaprite vse odprte datoteke in zaprite vse odprte programe.
- 2. Zaustavite operacijski sistem:

*Windows Vista*®:

Kliknite Start <sup>3</sup>, nato kliknite puščico **in nazadnje Shut Down** (Izklop).

*Windows 7*:

Kliknite Start **in** in nato **Shut Down** (Izklop).

3. Preverite, ali je računalnik izklopljen. Če se računalnik ni samodejno izklopil pri zaustavitvi operacijskega sistema, pritisnite in zadržite gumb za vklop, dokler se računalnik ne izklopi.

## <span id="page-1-3"></span>**Varnostni ukrepi**

Upoštevajte ta varnostna navodila, da zaščitite računalnik pred morebitnimi poškodbami in pomagate zagotoviti lastno varnost.

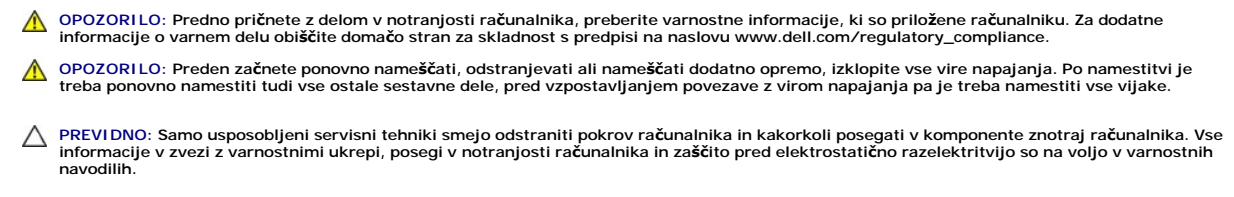

- PREVIDNO: Elektrostatično razelektritev preprečite tako, da se ozemljite s trakom za ozemljitev ali da se občasno dotaknete nepobarvane<br>kovinske površine (na primer priključka na računalniku).
- PREVIDNO: Ko odklopite kabel, ne vlecite kabla samega, temveč priključek na njem ali pritrdilno zanko. Ko izvlečete priključek, poskrbite, da bo<br>poravnan, da se njegovi stiki ne poškodujejo ali zvijejo. Tudi preden priklju **obrnjeni in poravnani.**

**PREVIDNO: Preden začnete z delom znotraj računalnika, izvedite naslednje korake, da se izognete poškodovanju računalnika.**

- 1. Delovna površina mora biti ravna in čista, da preprečite nastanek prask na pokrovu računalnika.
- 2. Izklopite računalnik (glejte [Izklop ra](#page-1-2)čunalnika) in vse nanj priklopljene naprave.

**PREVIDNO: Če želite odklopiti omrežni kabel, najprej odklopite kabel z računalnika in nato še z omrežne naprave.** 

- 3. Odklopite vse telefonske ali omrežne kable z računalnika.
- 4. Odklopite vaš računalnik in vse priključene naprave z električnih vtičnic.
- 5. Vse priklopljene naprave odklopite z računalnika.
- 6. Ko je sistem izklopljen, pritisnite in zadržite gumb za vklop, da s tem ozemljite sistemsko ploščo.

# <span id="page-3-0"></span> **Spodnji pokrov**

**Priročnik za servisiranje Dell™ Inspiron™ 410** 

- [Odstranjevanje spodnjega pokrova](#page-3-1)
- **Ponovna namestitev spodnjega**
- OPOZORILO: Predno pričnete z delom v notranjosti računalnika, preberite varnostne informacije, ki so priložene računalniku. Za dodatne<br>informacije o varnem delu obiščite domačo stran za skladnost s predpisi na naslovu www.

**PREVIDNO: Popravila na računalniku lahko izvaja le pooblaščen serviser. Škode zaradi servisiranja, ki ga Dell™ ni pooblastil, garancija ne krije.**

PREVIDNO: Elektrostatično razelektritev preprečite tako, da se ozemljite s trakom za ozemljitev ali da se občasno dotaknete nepobarvane<br>kovinske površine (na primer priključka na računalniku).

# <span id="page-3-1"></span>**Odstranjevanje spodnjega pokrova**

- 1. Sledite postopkom v [Preden za](file:///C:/data/systems/insp410/sv/sm/before.htm#wp1180557)čnete.
- 2. Obrnite računalnik.
- 3. Odvijte oba pritrjena vijaka, s katerima je spodnji pokrov pritrjen na ohišje.
- 4. Dvignite spodnji pokrov z računalnika.

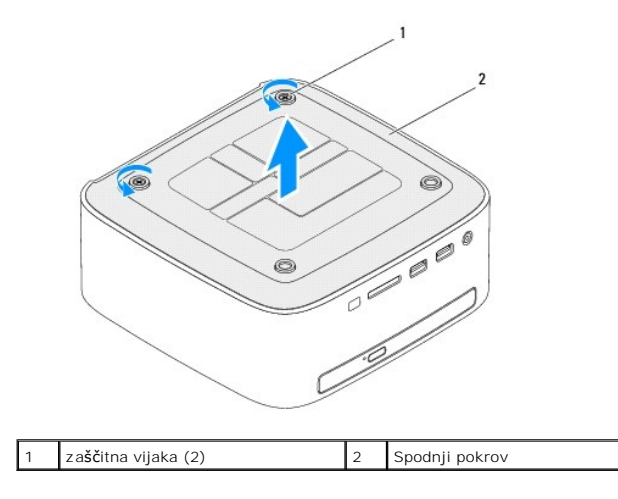

# <span id="page-3-2"></span>**Ponovna namestitev spodnjega pokrova**

- 1. Sledite postopkom v [Preden za](file:///C:/data/systems/insp410/sv/sm/before.htm#wp1180557)čnete.
- 2. Jezičke na spodnjem pokrovu poravnajte z režami na računalniku.

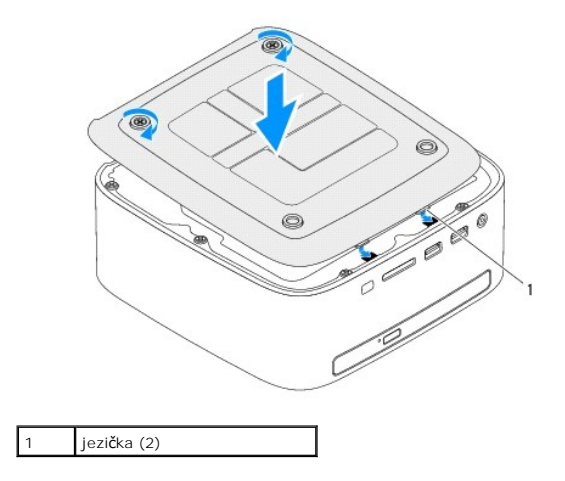

- 3. Privijte oba pritrjena vijaka, s katerima je spodnji pokrov pritrjen na ohišje.
- PREVIDNO: Preden vklopite računalnik, ponovno namestite vse vijake in preverite, ali v notranjosti računalnika ni neuporabljenih vijakov. V<br>nasprotnem primeru lahko poškodujete računalnik.
- 4. Priklopite računalnik in naprave v električne vtičnice ter jih nato vklopite.

### <span id="page-5-0"></span> **Brezžična kartica Mini-Card Priročnik za servisiranje Dell™ Inspiron™ 410**

- [Odstranjevanje kartice Mini-Card](#page-5-1)
- **Ponovna namestitev kartice Mini-Card**
- OPOZORILO: Predno pričnete z delom v notranjosti računalnika, preberite varnostne informacije, ki so priložene računalniku. Za dodatne<br>informacije o varnem delu obiščite domačo stran za skladnost s predpisi na naslovu www.

**PREVIDNO: Popravila na računalniku lahko izvaja le pooblaščen serviser. Škode zaradi servisiranja, ki ga Dell™ ni pooblastil, garancija ne krije.**

PREVIDNO: Elektrostatično razelektritev preprečite tako, da se ozemljite s trakom za ozemljitev ali da se občasno dotaknete nepobarvane<br>kovinske površine (na primer priključka na računalniku).

**OPOMBA:** Dell ne jamči za združljivost in ne ponuja podpore za kartice Mini-Card drugih proizvajalcev.

Če ste poleg računalnika naročili brezžično kartico Mini-Card, je ta že nameščena.

Vaš računalnik podpira eno polovično režo za Mini-Card za brezžično lokalno omrežje (WLAN).

# <span id="page-5-1"></span>**Odstranjevanje kartice Mini-Card**

- 1. Sledite postopkom v [Preden za](file:///C:/data/systems/insp410/sv/sm/before.htm#wp1180557)čnete.
- 2. Odstranite zgornji pokrov (glejte [Odstranjevanje zgornjega pokrova\)](file:///C:/data/systems/insp410/sv/sm/top_cvr.htm#wp1184871).
- 3. Odstranite zgornji nosilec (glejte [Odstranjevanje zgornjega nosilca](file:///C:/data/systems/insp410/sv/sm/top_bkt.htm#wp1050239)).
- 4. Odstranite optični pogon (glejte [Odstranjevanje opti](file:///C:/data/systems/insp410/sv/sm/odd.htm#wp1183032)čnega pogona).
- 5. Odstranite ležišče pogona (glejte [Odstranjevanje le](file:///C:/data/systems/insp410/sv/sm/hdd_bkt.htm#wp1126927)žišča pogona).
- 6. Poiščite kartico Mini-Card (glejte [Komponente sistemske plo](file:///C:/data/systems/insp410/sv/sm/technica.htm#wp1186650)šče).
- 7. Odklopite antenska kabla s kartice Mini-Card.

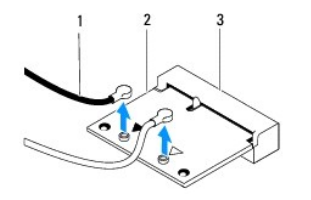

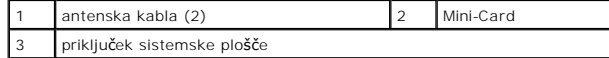

8. Odstranite vijak, s katerim je kartica Mini-Card pritrjena na priključek za sistemsko ploščo.

9. Odstranite kartico Mini-Card iz priključka za sistemsko ploščo.

PREVIDNO: Ko kartica Mini-Card ni vstavljena v računalnik, jo shranite v zaščitno protistatično embalažo (glejte »Zaščita pred elektrostatično<br>razelektritvijo« v varnostnih navodilih, priloženih računalniku).

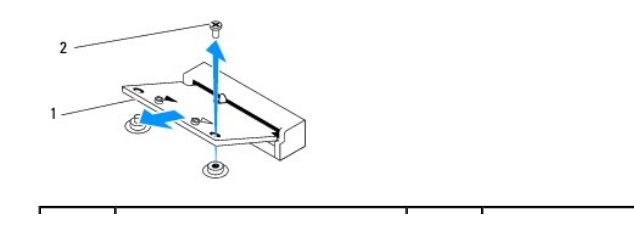

# <span id="page-6-1"></span><span id="page-6-0"></span>**Ponovna namestitev kartice Mini-Card**

**PREVIDNO: Priključki so zaščiteni, da se s tem zagotovi pravilna namestitev. Prevelika sila lahko poškoduje priključek.**

 $\bigwedge$  PREVIDNO: Če želite preprečiti poškodbe kartice Mini-Card, se prepričajte, da pod kartico Mini-Card ni nobenih kablov ali antenskih kablov.

1. Sledite postopkom v [Preden za](file:///C:/data/systems/insp410/sv/sm/before.htm#wp1180557)čnete.

2. Poravnajte zarezo na kartici Mini-Card z jezičkom priključka za sistemsko ploščo.

3. Vstavite kartico Mini-Card pod kotom 45 stopinj v priključek za sistemsko ploščo.

- 4. Drug del kartice Mini-Card pritisnite navzdol in ponovno namestite vijak, s katerim je kartica Mini-Card pritrjena na priključek za sistemsko ploščo.
- 5. Priključite ustrezne antenske kable na kartico Mini-Card, ki jo nameščate. Spodnja tabela prikazuje barvno shemo antenskih kablov za kartico Mini- Card, ki jo podpira vaš računalnik.

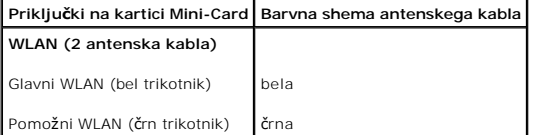

- 6. Ponovno namestite ležišče pogona (glejte [Ponovna namestitev le](file:///C:/data/systems/insp410/sv/sm/hdd_bkt.htm#wp1105539)žišča pogona).
- 7. Ponovno namestite optični pogon (glejte [Ponovna namestitev opti](file:///C:/data/systems/insp410/sv/sm/odd.htm#wp1182963)čnega pogona).
- 8. Ponovno namestite zgornji nosilec (glejte [Ponovna namestitev zgornjega nosilca](file:///C:/data/systems/insp410/sv/sm/top_bkt.htm#wp1048583)).
- 9. Ponovno namestite zgornji pokrov (glejte [Ponovna namestitev zgornjega pokrova](file:///C:/data/systems/insp410/sv/sm/top_cvr.htm#wp1184923)).
- PREVIDNO: Preden vklopite računalnik, ponovno namestite vse vijake in preverite, ali v notranjosti računalnika ni neuporabljenih vijakov. V<br>nasprotnem primeru lahko poškodujete računalnik.

10. Priklopite računalnik in naprave v električne vtičnice ter jih nato vklopite.

### <span id="page-7-0"></span> **Gumbasta baterija Priročnik za servisiranje Dell™ Inspiron™ 410**

- 
- [Odstranitev gumbne baterije](#page-7-1)
- **Ponovna namestitev gumbne b**
- OPOZORILO: Predno pričnete z delom v notranjosti računalnika, preberite varnostne informacije, ki so priložene računalniku. Za dodatne<br>informacije o varnem delu obiščite domačo stran za skladnost s predpisi na naslovu www.
- OPOZORILO: Ce je nova baterija nepravilno nameščena, lahko eksplodira. Akumulator zamenjajte samo z enakim ali enakovrednim, ki ga<br>priporoča proizvajalec. Izrabljene baterije vrzite proč v skladu z navodili proizvajalca.
- **PREVIDNO: Popravila na računalniku lahko izvaja le pooblaščen serviser. Škode zaradi servisiranja, ki ga Dell™ ni pooblastil, garancija ne krije.**

 $\triangle$ PREVIDNO: Elektrostatično razelektritev preprečite tako, da se ozemljite s trakom za ozemljitev ali da se občasno dotaknete nepobarvane<br>kovinske površine (na primer priključka na računalniku).

## <span id="page-7-1"></span>**Odstranitev gumbne baterije**

- <span id="page-7-3"></span>1. Zabeležite vse zaslone v sistemskih nastavitvah (glejte [Orodje za nastavitev sistema\)](file:///C:/data/systems/insp410/sv/sm/sys_setu.htm#wp1005451), da lahko po namestitvi nove gumbne baterije obnovite pravilne nastavitve.
- 2. Sledite postopkom v [Preden za](file:///C:/data/systems/insp410/sv/sm/before.htm#wp1180557)čnete.
- 3. Odstranite zgornji pokrov (glejte **Odstranjevanje zgornjega pokrova**).
- 4. Odstranite zgornji nosilec (glejte [Odstranjevanje zgornjega nosilca](file:///C:/data/systems/insp410/sv/sm/top_bkt.htm#wp1050239)).
- 5. Odstranite optični pogon (glejte [Odstranjevanje opti](file:///C:/data/systems/insp410/sv/sm/odd.htm#wp1183032)čnega pogona).
- 6. Odstranite ležišče pogona (glejte [Odstranjevanje le](file:///C:/data/systems/insp410/sv/sm/hdd_bkt.htm#wp1126927)žišča pogona).
- 7. Poiščite režo za gumbno baterijo (glejte [Komponente sistemske plo](file:///C:/data/systems/insp410/sv/sm/technica.htm#wp1186650)šče).
- 8. Sprostitveno ročico previdno povlecite proč od gumbne baterije in dvignite gumbno baterijo iz podnožja.

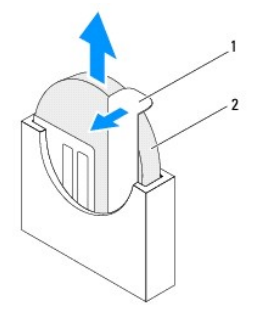

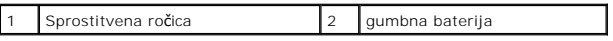

### <span id="page-7-2"></span>**Ponovna namestitev gumbne baterije**

- 1. Sledite postopkom v [Preden za](file:///C:/data/systems/insp410/sv/sm/before.htm#wp1180557)čnete.
- 2. Vstavite novo gumbno baterijo v režo, pri čemer mora biti stran, ki je označena s "+", obrnjena levo.
- 3. Ponovno namestite ležišče pogona (glejte [Ponovna namestitev le](file:///C:/data/systems/insp410/sv/sm/hdd_bkt.htm#wp1105539)žišča pog
- 4. Ponovno namestite optični pogon (glejte [Ponovna namestitev opti](file:///C:/data/systems/insp410/sv/sm/odd.htm#wp1182963)čnega pogona).
- 5. Ponovno namestite zgornji nosilec (glejte [Ponovna namestitev zgornjega nosilca](file:///C:/data/systems/insp410/sv/sm/top_bkt.htm#wp1048583)).
- 6. Ponovno namestite zgornji pokrov (glejte [Ponovna namestitev zgornjega pokrova](file:///C:/data/systems/insp410/sv/sm/top_cvr.htm#wp1184923)).
- PREVIDNO: Preden vklopite računalnik, ponovno namestite vse vijake in preverite, ali v notranjosti računalnika ni neuporabljenih vijakov. V<br>nasprotnem primeru lahko poškodujete računalnik.
- 7. Priklopite računalnik in naprave v električne vtičnice ter jih vključite.
- 8. Odprite orodje za namestitev sistema (glejte [Orodje za nastavitev sistema\)](file:///C:/data/systems/insp410/sv/sm/sys_setu.htm#wp1005451) in obnovite nastavitve, ki ste jih zabeležili v [korak 1](#page-7-3).

# <span id="page-9-0"></span> **Grafična kartica**

**Priročnik za servisiranje Dell™ Inspiron™ 410** 

- [Odstranjevanje grafi](#page-9-1)čne kartice
- **O** [Ponovna namestitev grafi](#page-9-2)čne kartice
- OPOZORILO: Predno pričnete z delom v notranjosti računalnika, preberite varnostne informacije, ki so priložene računalniku. Za dodatne<br>informacije o varnem delu obiščite domačo stran za skladnost s predpisi na naslovu www.

**PREVIDNO: Popravila na računalniku lahko izvaja le pooblaščen serviser. Škode zaradi servisiranja, ki ga Dell™ ni pooblastil, garancija ne krije.**

PREVIDNO: Elektrostatično razelektritev preprečite tako, da se ozemljite s trakom za ozemljitev ali da se občasno dotaknete nepobarvane<br>kovinske površine (na primer priključka na računalniku).

# <span id="page-9-1"></span>**Odstranjevanje grafične kartice**

- 1. Sledite postopkom v [Preden za](file:///C:/data/systems/insp410/sv/sm/before.htm#wp1180557)čnete.
- 2. Odstranite spodnjii pokrov (glejte **Odstranjevanje spodnjega pokrova**).
- 3. Odstranite oba vijaka, s katerima je grafična kartica pritrjena na sistemsko ploščo.
- 4. Odstranite grafično kartico iz priključka sistemske plošče

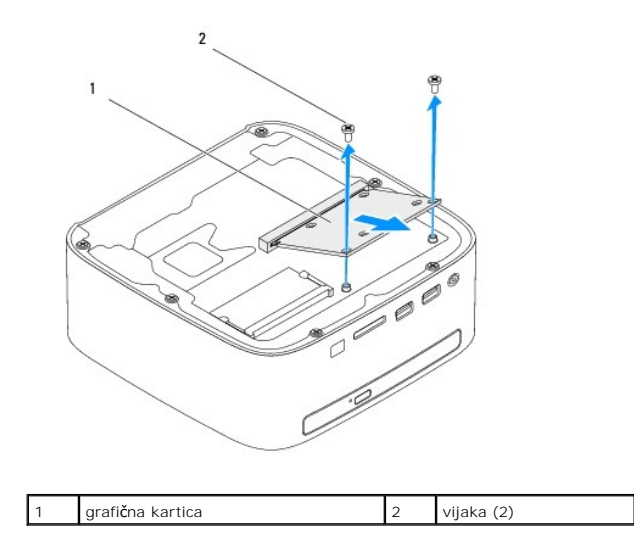

# <span id="page-9-2"></span>**Ponovna namestitev grafične kartice**

- 1. Sledite postopkom v [Preden za](file:///C:/data/systems/insp410/sv/sm/before.htm#wp1180557)čnete.
- 2. Poravnajte zarezo na grafični kartici z jezičkom priključka sistemske plošče.
- 3. Vstavite grafično kartico pod kotom 45 stopinj v priključek sistemske plošče.
- 4. Drugi konec grafične kartice pritisnite navzdol in ponovno namestite vijaka, s katerima je grafična kartica pritrjena na priključek sistemske plošče.
- 5. Ponovno namestite spodnji pokrov (glejte [Ponovna namestitev spodnjega pokrova\)](file:///C:/data/systems/insp410/sv/sm/btm_cvr.htm#wp1188640).
- PREVIDNO: Preden vklopite računalnik, ponovno namestite vse vijake in preverite, ali v notranjosti računalnika ni neuporabljenih vijakov. V<br>nasprotnem primeru lahko poškodujete računalnik.

6. Priklopite računalnik in naprave v električne vtičnice ter jih nato vklopite.

### <span id="page-11-0"></span> **Pogon trdega diska Priročnik za servisiranje Dell™ Inspiron™ 410**

- [Odstranjevanje trdega diska](#page-11-1)
- [Zamenjava trdega diska](#page-12-0)
- OPOZORILO: Predno pričnete z delom v notranjosti računalnika, preberite varnostne informacije, ki so priložene računalniku. Za dodatne<br>informacije o varnem delu obiščite domačo stran za skladnost s predpisi na naslovu www.
- **OPOZORILO: Če odstranite trdi disk iz računalnika, ko je pogon vroč, se ne dotikajte kovinskega ohišja trdega diska.**
- **PREVIDNO: Popravila na računalniku lahko izvaja le pooblaščen serviser. Škode zaradi servisiranja, ki ga Dell™ ni pooblastil, garancija ne krije.**
- **PREVIDNO: Elektrostatično razelektritev preprečite tako, da se ozemljite s trakom za ozemljitev ali da se občasno dotaknete nepobarvane kovinske površine (na primer priključka na računalniku).**
- PREVIDNO: Pred odstranjevanjem trdega diska izklopite računalnik (glejte <u>[Izklop ra](file:///C:/data/systems/insp410/sv/sm/before.htm#wp1180391)čunalnika</u>), da preprečite izgubo podatkov. Če je računalnik<br>vklopljen ali v stanju pripravljenosti, ne odstranjujte trdega diska.
- **PREVIDNO: Trdi diski so zelo krhki. Pri ravnanju s trdim diskom bodite pazljivi.**
- **OPOMBA:** Dell ne jamči za združljivost in ne nudi podpore za trde diske drugih proizvajalcev.
- **OPOMBA:** Če nameščate trdi disk drugega proizvajalca, morate na nov trdi disk namestiti operacijski sistem, gonilnike in pripomočke.

## <span id="page-11-1"></span>**Odstranjevanje trdega diska**

- 1. Sledite postopkom v [Preden za](file:///C:/data/systems/insp410/sv/sm/before.htm#wp1180557)čnete.
- 2. Odstranite zgornji pokrov (glejte [Odstranjevanje zgornjega pokrova\)](file:///C:/data/systems/insp410/sv/sm/top_cvr.htm#wp1184871).
- 3. Odstranite zgornji nosilec (glejte [Odstranjevanje zgornjega nosilca](file:///C:/data/systems/insp410/sv/sm/top_bkt.htm#wp1050239)).
- 4. Odstranite optični pogon (glejte [Odstranjevanje opti](file:///C:/data/systems/insp410/sv/sm/odd.htm#wp1183032)čnega pogona).
- 5. Odstranite ležišče pogona (glejte [Odstranjevanje le](file:///C:/data/systems/insp410/sv/sm/hdd_bkt.htm#wp1126927)žišča pogona).
- △ PREVIDNO: Ko trdi disk ni vstavljen v računalnik, ga shranite v protistatično embalažo (glejte razdelek »Zaščita pred elektrostatično **izpraznitvijo« v varnostnih navodilih, ki so bila priložena računalniku).**
- 6. Odstranite štiri vijake, s katerimi je trdi disk pritrjen v ležišče pogona.
- 7. Dvignite ležišče pogona s trdega diska.

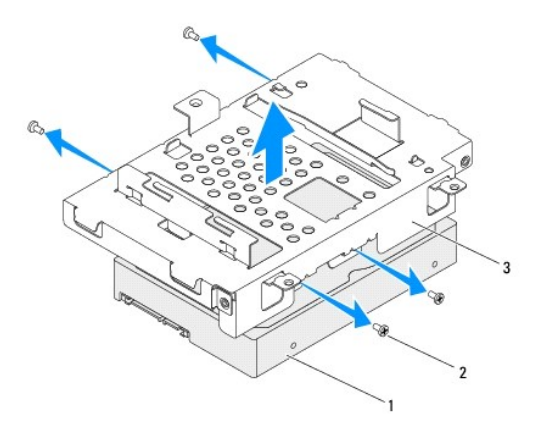

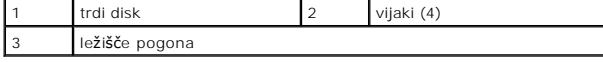

# <span id="page-12-0"></span>**Zamenjava trdega diska**

- 1. Sledite postopkom v [Preden za](file:///C:/data/systems/insp410/sv/sm/before.htm#wp1180557)čnete.
- 2. Odstranite novi trdi disk iz embalaže. Shranite originalno embalažo za shranjevanje ali pošiljanje trdega diska.
- 3. Poravnajte luknje za vijake na ležišču pogona z luknjami za vijake na trdem disku.
- 4. Ponovno privijte štiri vijake, s katerimi je trdi disk pritrjen v ležišče pogona.
- 5. Ponovno namestite ležišče pogona (glejte [Ponovna namestitev le](file:///C:/data/systems/insp410/sv/sm/hdd_bkt.htm#wp1105539)žišča pogona).
- 6. Ponovno namestite optični pogon (glejte [Ponovna namestitev opti](file:///C:/data/systems/insp410/sv/sm/odd.htm#wp1182963)čnega pogona).
- 7. Ponovno namestite zgornji nosilec (glejte [Ponovna namestitev zgornjega nosilca](file:///C:/data/systems/insp410/sv/sm/top_bkt.htm#wp1048583)).
- 8. Ponovno namestite zgornji pokrov (glejte [Ponovna namestitev zgornjega pokrova](file:///C:/data/systems/insp410/sv/sm/top_cvr.htm#wp1184923)).
- PREVIDNO: Preden vklopite računalnik, ponovno namestite vse vijake in preverite, ali v notranjosti računalnika ni neuporabljenih vijakov. V<br>nasprotnem primeru lahko poškodujete računalnik.
- 9. Priklopite računalnik in naprave v električne vtičnice ter jih nato vklopite.
- 10. Če je treba, namestite operacijski sistem za računalnik. Glejte »Obnovitev operacijskega sistema« v *Namestitvenem priročniku*.
- 11. Če je treba, namestite gonilnike in pripomočke za računalnik.

### <span id="page-13-0"></span> **Ležišče pogona Priročnik za servisiranje Dell™ Inspiron™ 410**

- [Odstranjevanje le](#page-13-1)žišča pogona
- **P** [Ponovna namestitev le](#page-14-1)žišča po
- OPOZORILO: Predno pričnete z delom v notranjosti računalnika, preberite varnostne informacije, ki so priložene računalniku. Za dodatne<br>informacije o varnem delu obiščite domačo stran za skladnost s predpisi na naslovu www.

**PREVIDNO: Popravila na računalniku lahko izvaja le pooblaščen serviser. Škode zaradi servisiranja, ki ga Dell™ ni pooblastil, garancija ne krije.**

PREVIDNO: Elektrostatično razelektritev preprečite tako, da se ozemljite s trakom za ozemljitev ali da se občasno dotaknete nepobarvane<br>kovinske površine (na primer priključka na računalniku).

# <span id="page-13-1"></span>**Odstranjevanje ležišča pogona**

- 1. Sledite postopkom v [Preden za](file:///C:/data/systems/insp410/sv/sm/before.htm#wp1180557)čnete.
- 2. Odstranite zgornji pokrov (glejte **Odstranjevanje zgornjega pokrova**).
- 3. Odstranite zgornji nosilec (glejte [Odstranjevanje zgornjega nosilca](file:///C:/data/systems/insp410/sv/sm/top_bkt.htm#wp1050239)).
- 4. Odstranite optični pogon (glejte [Odstranjevanje opti](file:///C:/data/systems/insp410/sv/sm/odd.htm#wp1183032)čnega pogona).
- 5. Odstranite vijak, s katerim je nosilec gumba za vklop pritrjen na ležišče pogona.

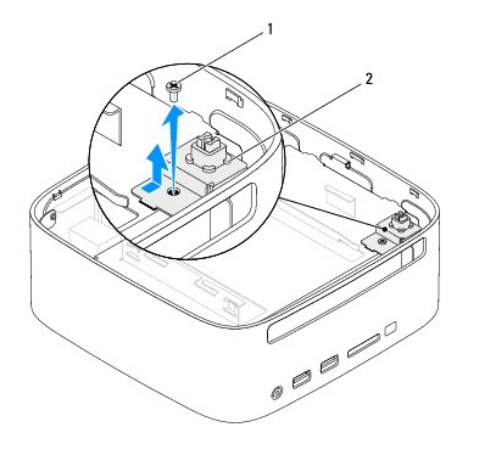

# vijak 2 nosilec gumba za vklop

- 6. Nosilec gumba za vklop dvignite in ga držite stran od ležišča pogona, ne da bi pri tem uporabili veliko silo.
- 7. Odstranite vijaka, s katerima je ležišče pogona pritrjeno na ohišje.
- 8. Potisnite ležišče pogona proti zadnji strani računalnika in ga dvignite, da dosežete kabel trdega diska.
- 9. Kabel trdega diska izklopite iz priključka na trdem disku.
- 10. Ležišče pogona previdno dvignite stran od računalnika.

<span id="page-14-0"></span>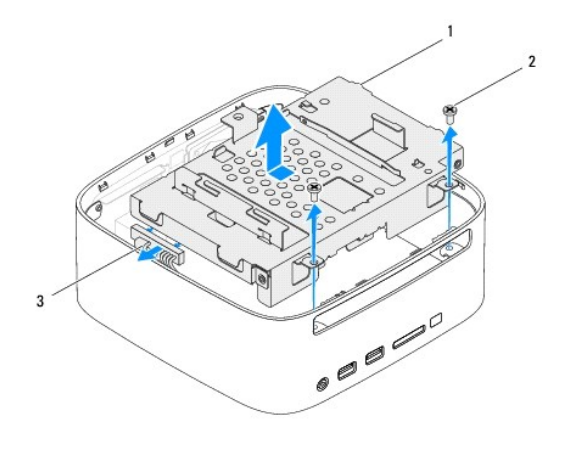

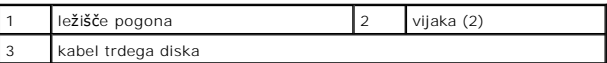

# <span id="page-14-1"></span>**Ponovna namestitev ležišča pogona**

- 1. Sledite postopkom v [Preden za](file:///C:/data/systems/insp410/sv/sm/before.htm#wp1180557)čnete.
- 2. Vklopite kabel trdega diska v priključek na trdem disku.
- 3. Poravnajte jezičke ležišča pogona z režami na ohišju. Potisnite ležišče pogona proti sprednji strani računalnika in luknje za vijake na ležišču pogona poravnajte z luknjami za vijake na ohišju.
- 4. Ponovno vstavite dva vijaka s katerima je ležišče pogona pritrjeno na ohišje.
- 5. Ponovno namestite nosilec gumba za vklop in vijak, s katerim je gumb za vklop pritrjen na ležišče pogona.
- 6. Ponovno namestite optični pogon (glejte [Ponovna namestitev opti](file:///C:/data/systems/insp410/sv/sm/odd.htm#wp1182963)čnega pogona).
- 7. Ponovno namestite zgornji nosilec (glejte [Ponovna namestitev zgornjega nosilca](file:///C:/data/systems/insp410/sv/sm/top_bkt.htm#wp1048583)).
- 8. Ponovno namestite zgornji pokrov (glejte [Ponovna namestitev zgornjega pokrova](file:///C:/data/systems/insp410/sv/sm/top_cvr.htm#wp1184923)).

PREVIDNO: Preden vklopite računalnik, ponovno namestite vse vijake in preverite, ali v notranjosti računalnika ni neuporabljenih vijakov. V<br>nasprotnem primeru lahko poškodujete računalnik.

9. Priklopite računalnik in naprave v električne vtičnice ter jih nato vklopite.

### <span id="page-15-0"></span> **Hladilno telo procesorja Priročnik za servisiranje Dell™ Inspiron™ 410**

- [Odstranitev hladilnega telesa procesorja](#page-15-1)
- **Ponovna namestitev hladilnega telesa procesor**
- OPOZORILO: Predno pričnete z delom v notranjosti računalnika, preberite varnostne informacije, ki so priložene računalniku. Za dodatne<br>informacije o varnem delu obiščite domačo stran za skladnost s predpisi na naslovu www.
- **OPOZORILO: Hladilno telo se lahko med običajnim delovanjem zelo segreje. Preden se ga dotikate, počakajte, da se ohladi.**
- **PREVIDNO: Popravila na računalniku lahko izvaja le pooblaščen serviser. Škode zaradi servisiranja, ki ga Dell™ ni pooblastil, garancija ne krije.**
- PREVIDNO: Elektrostatično razelektritev preprečite tako, da se ozemljite s trakom za ozemljitev ali da se občasno dotaknete nepobarvane<br>kovinske površine (na primer priključka na računalniku).
- PREVIDNO: Teh korakov ne opravljajte, če niste seznanjeni z odstranjevanjem in ponovnim nameščanjem strojne opreme. Nepravilno izvajanje<br>teh korakov lahko povzroči poškodbe sistemske plošče. Informacije v zvezi s tehnično

# <span id="page-15-1"></span>**Odstranitev hladilnega telesa procesorja**

- 1. Sledite postopkom v [Preden za](file:///C:/data/systems/insp410/sv/sm/before.htm#wp1180557)čnete.
- 2. Odstranite zgornji pokrov (glejte **Odstranjevanje zgornjega pokrova**).
- 3. Odstranite zgornji nosilec (glejte [Odstranjevanje zgornjega nosilca](file:///C:/data/systems/insp410/sv/sm/top_bkt.htm#wp1050239)).
- 4. Odstranite optični pogon (glejte [Odstranjevanje opti](file:///C:/data/systems/insp410/sv/sm/odd.htm#wp1183032)čnega pogona).
- 5. Odstranite ležišče pogona (glejte [Odstranjevanje le](file:///C:/data/systems/insp410/sv/sm/hdd_bkt.htm#wp1126927)žišča pogona).
- PREVIDNO: Ce želite, da bo hlajenje procesorja čim bolj učinkovito, se ne dotikajte območja za odvajanje toplote na hladilnem telesu procesorja.<br>Olja na vaši koži lahko zmanjšajo sposobnost termalne paste za odvajanje topl
- 6. Odvijte štiri zaskočne vijake, s katerimi je sklop toplotnega telesa za procesor pritrjen na sistemsko ploščo.
- 7. Hladilno telo procesorja previdno dvignite iz računalnika.
- 8. Položite hladilno telo procesorja tako, da je konec s termalno pasto obrnjen navzgor.

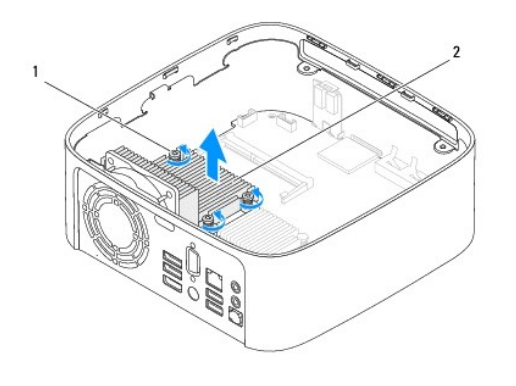

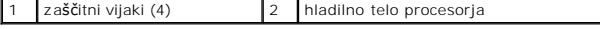

<span id="page-15-2"></span>**Ponovna namestitev hladilnega telesa procesorja** 

**PREVIDNO: Nepravilna namestitev hladilnega telesa procesorja lahko povzroči poškodbo sistemske plošče in procesorja.**

**OPOMBA:** Ce sta originalni procesor in njegovo hladilno telo nameščena skupaj, lahko originalno termalno pasto uporabite znova. V primeru ponovne<br>namestitve procesorja ali hladilnega telesa procesorja uporabite priloženo

- 1. Sledite postopkom v [Preden za](file:///C:/data/systems/insp410/sv/sm/before.htm#wp1180557)čnete.
- 2. Obrišite termalno pasto z dna hladilnega telesa procesorja.
- **PREVIDNO: Nanesite novo termalno pasto. Nova termalna pasta je zelo pomembna za zagotovitev ustrezne termalne vezi, ki je potrebna za optimalno delovanje procesorja.**
- 3. Na vrh procesorja nanesite novo termalno pasto.
- 4. Poravnajte štiri zaskočne vijake na hladilnem telesu procesorja z luknjami na sistemski plošči in jih privijte.
- 5. Ponovno namestite ležišče pogona (glejte [Ponovna namestitev le](file:///C:/data/systems/insp410/sv/sm/hdd_bkt.htm#wp1105539)žišča pogona).
- 6. Ponovno namestite optični pogon (glejte [Ponovna namestitev opti](file:///C:/data/systems/insp410/sv/sm/odd.htm#wp1182963)čnega pogona)
- 7. Ponovno namestite zgornji nosilec (glejte [Ponovna namestitev zgornjega nosilca](file:///C:/data/systems/insp410/sv/sm/top_bkt.htm#wp1048583)).
- 8. Ponovno namestite zgornji pokrov (glejte [Ponovna namestitev zgornjega pokrova](file:///C:/data/systems/insp410/sv/sm/top_cvr.htm#wp1184923)).
- PREVIDNO: Preden vklopite računalnik, ponovno namestite vse vijake in preverite, ali v notranjosti računalnika ni neuporabljenih vijakov. V<br>nasprotnem primeru lahko poškodujete računalnik.
- 9. Priklopite računalnik in naprave v električne vtičnice ter jih vključite.

# <span id="page-17-0"></span> **Nosilec V/I**

**Priročnik za servisiranje Dell™ Inspiron™ 410** 

- Odstranitev nosilca V/I
- [Ponovna namestitev nosilca V/I](#page-17-2)
- OPOZORILO: Predno pričnete z delom v notranjosti računalnika, preberite varnostne informacije, ki so priložene računalniku. Za dodatne<br>informacije o varnem delu obiščite domačo stran za skladnost s predpisi na naslovu www.

**PREVIDNO: Popravila na računalniku lahko izvaja le pooblaščen serviser. Škode zaradi servisiranja, ki ga Dell™ ni pooblastil, garancija ne krije.**

PREVIDNO: Elektrostatično razelektritev preprečite tako, da se ozemljite s trakom za ozemljitev ali da se občasno dotaknete nepobarvane<br>kovinske površine (na primer priključka na računalniku).

# <span id="page-17-1"></span>**Odstranitev nosilca V/I**

- 1. Sledite postopkom v [Preden za](file:///C:/data/systems/insp410/sv/sm/before.htm#wp1180557)čnete.
- 2. Odstranite zgornji pokrov (glejte **Odstranjevanje zgornjega pokrova**).
- 3. Odstranite zgornji nosilec (glejte [Odstranjevanje zgornjega nosilca](file:///C:/data/systems/insp410/sv/sm/top_bkt.htm#wp1050239)).
- 4. Odstranite spodnjii pokrov (glejte [Odstranjevanje spodnjega pokrova\)](file:///C:/data/systems/insp410/sv/sm/btm_cvr.htm#wp1190533).
- 5. Odstranite okvir V/I (glejte [Odstranjevanje okvirja V/I](file:///C:/data/systems/insp410/sv/sm/io_bzl.htm#wp1183926)).
- 6. Odstranite tri vijake, s katerimi je ventilator ohišja pritrjen na okvir V/I.
- 7. Z izvijačem za šestrobo matico odvijte šestroba vijaka, s katerima je priključek VGA pritrjen na nosilec V/I.
- 8. Odstranite vijak, s katerim je nosilec V/I pritrjen na ohišje.
- 9. Nosilec V/I sprostite iz pokrova računalnika in ga dvignite ven.

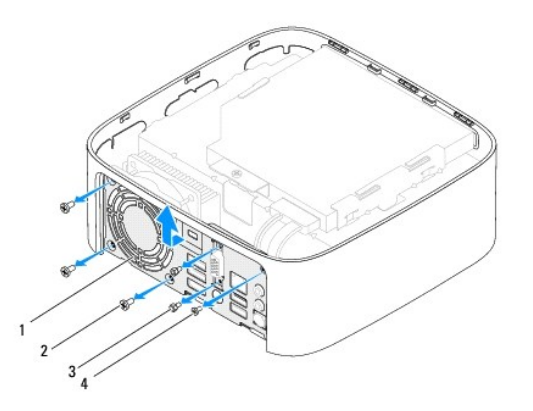

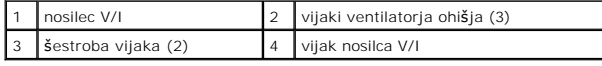

# <span id="page-17-2"></span>**Ponovna namestitev nosilca V/I**

- 1. Sledite postopkom v [Preden za](file:///C:/data/systems/insp410/sv/sm/before.htm#wp1180557)čnete.
- 2. Poravnajte in potisnite jezičke na dnu nosilca V/I v reže na ohišju.
- 3. Znova privijte vijak, s katerim je nosilec V/I pritrjen na ohišje.
- 4. Z izvijačem za šestrobo matico ponovno privijte šestroba vijaka, s katerima je priključek VGA pritrjen na nosilec V/I.
- 5. Ponovno namestite tri vijake, s katerimi je ventilator ohišja pritrjen na nosilec V/I.
- 6. Ponovno namestite okvir V/I (glejte [Ponovna namestitev okvirja V/I\)](file:///C:/data/systems/insp410/sv/sm/io_bzl.htm#wp1188640).
- 7. Ponovno namestite spodnji pokrov (glejte [Ponovna namestitev spodnjega pokrova\)](file:///C:/data/systems/insp410/sv/sm/btm_cvr.htm#wp1188640).
- 8. Ponovno namestite zgornji nosilec (glejte [Ponovna namestitev zgornjega nosilca](file:///C:/data/systems/insp410/sv/sm/top_bkt.htm#wp1048583)).
- 9. Ponovno namestite zgornji pokrov (glejte [Ponovna namestitev zgornjega pokrova](file:///C:/data/systems/insp410/sv/sm/top_cvr.htm#wp1184923)).
- PREVIDNO: Preden vklopite računalnik, ponovno namestite vse vijake in preverite, ali v notranjosti računalnika ni neuporabljenih vijakov. V<br>nasprotnem primeru lahko poškodujete računalnik.
- 10. Priklopite računalnik in naprave v električne vtičnice ter jih nato vklopite.

## <span id="page-19-0"></span> **Okvir V/I**

**Priročnik za servisiranje Dell™ Inspiron™ 410** 

- [Odstranjevanje okvirja V/I](#page-19-1)
- **Ponovna namestitev okvirja Vier**
- OPOZORILO: Predno pričnete z delom v notranjosti računalnika, preberite varnostne informacije, ki so priložene računalniku. Za dodatne<br>informacije o varnem delu obiščite domačo stran za skladnost s predpisi na naslovu www.

**PREVIDNO: Popravila na računalniku lahko izvaja le pooblaščen serviser. Škode zaradi servisiranja, ki ga Dell™ ni pooblastil, garancija ne krije.**

PREVIDNO: Elektrostatično razelektritev preprečite tako, da se ozemljite s trakom za ozemljitev ali da se občasno dotaknete nepobarvane<br>kovinske površine (na primer priključka na računalniku).

## <span id="page-19-1"></span>**Odstranjevanje okvirja V/I**

- 1. Sledite postopkom v [Preden za](file:///C:/data/systems/insp410/sv/sm/before.htm#wp1180557)čnete.
- 2. Odstranite zgornji pokrov (glejte **Odstranjevanje zgornjega pokrova**).
- 3. Odstranite spodnjii pokrov (glejte [Odstranjevanje spodnjega pokrova\)](file:///C:/data/systems/insp410/sv/sm/btm_cvr.htm#wp1190533).
- 4. Pritisnite in sprostite jezičke na spodnji strani okvirja V/I iz rež na ohišju ter dvignite okvir V/I iz računalnika.

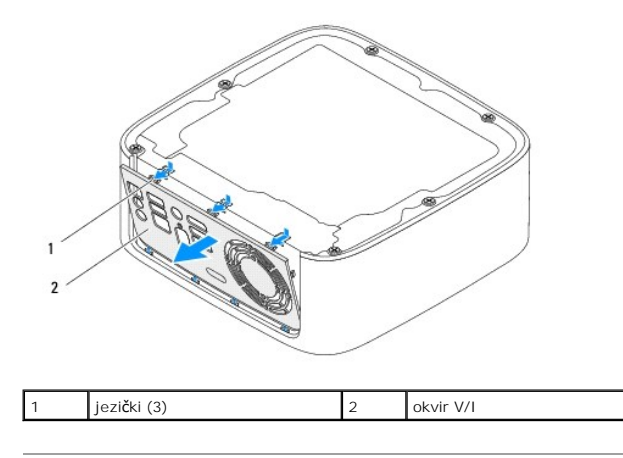

## <span id="page-19-2"></span>**Ponovna namestitev okvirja V/I**

- 1. Sledite postopkom v [Preden za](file:///C:/data/systems/insp410/sv/sm/before.htm#wp1180557)čnete.
- 2. Poravnajte jezičke na okvirju V/I z režami na računalniku ter pritisnite, da se okvir V/I zaskoči.
- 3. Ponovno namestite spodnji pokrov (glejte [Ponovna namestitev spodnjega pokrova\)](file:///C:/data/systems/insp410/sv/sm/btm_cvr.htm#wp1188640).
- 4. Ponovno namestite zgornji pokrov (glejte [Ponovna namestitev zgornjega pokrova](file:///C:/data/systems/insp410/sv/sm/top_cvr.htm#wp1184923)).
- **PREVIDNO: Preden vklopite računalnik, ponovno namestite vse vijake in preverite, ali v notranjosti računalnika ni neuporabljenih vijakov. V nasprotnem primeru lahko poškodujete računalnik.**
- 5. Priklopite računalnik in naprave v električne vtičnice ter jih nato vklopite.

### <span id="page-20-0"></span> **Infrardeča plošča Priročnik za servisiranje Dell™ Inspiron™ 410**

O [Odstranitev infrarde](#page-20-1)če plošče

#### **[Ponovna namestitev infrarde](#page-20-2)če plošče**

OPOZORILO: Predno pričnete z delom v notranjosti računalnika, preberite varnostne informacije, ki so priložene računalniku. Za dodatne<br>informacije o varnem delu obiščite domačo stran za skladnost s predpisi na naslovu www.

**PREVIDNO: Popravila na računalniku lahko izvaja le pooblaščen serviser. Škode zaradi servisiranja, ki ga Dell™ ni pooblastil, garancija ne krije.**

PREVIDNO: Elektrostatično razelektritev preprečite tako, da se ozemljite s trakom za ozemljitev ali da se občasno dotaknete nepobarvane<br>kovinske površine (na primer priključka na računalniku).

# <span id="page-20-1"></span>**Odstranitev infrardeče plošče**

- 1. Sledite postopkom v [Preden za](file:///C:/data/systems/insp410/sv/sm/before.htm#wp1180557)čnete.
- 2. Odstranite zgornji pokrov (glejte **Odstranjevanje zgornjega pokrova**).
- 3. Odstranite zgornji nosilec (glejte [Odstranjevanje zgornjega nosilca](file:///C:/data/systems/insp410/sv/sm/top_bkt.htm#wp1050239)).
- 4. Odstranite optični pogon (glejte [Odstranjevanje opti](file:///C:/data/systems/insp410/sv/sm/odd.htm#wp1183032)čnega pogona).
- 5. Odstranite ležišče pogona (glejte [Odstranjevanje le](file:///C:/data/systems/insp410/sv/sm/hdd_bkt.htm#wp1126927)žišča pogona).
- 6. Odklopite infrardeči kabel iz infrardečega priključka na sistemski plošči.
- 7. Dvignite zapah za sprostitev in odstranite infrardečo ploščo iz reže na ohišju.

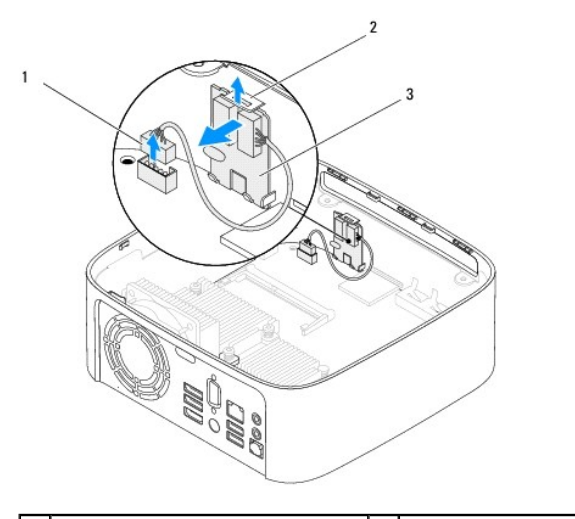

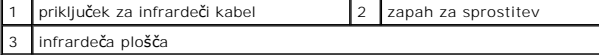

# <span id="page-20-2"></span>**Ponovna namestitev infrardeče plošče**

- 1. Sledite postopkom v [Preden za](file:///C:/data/systems/insp410/sv/sm/before.htm#wp1180557)čnete.
- 2. Infrardečo ploščo ponovno namestite v režo in jo pritisnite, da se zaskoči.
- 3. Priključite infrardeči kabel na infrardeči priključek na sistemski plošči (glejte [Komponente sistemske plo](file:///C:/data/systems/insp410/sv/sm/technica.htm#wp1186650)šče).
- 4. Ponovno namestite ležišče pogona (glejte [Ponovna namestitev le](file:///C:/data/systems/insp410/sv/sm/hdd_bkt.htm#wp1105539)žišča pogona).
- 5. Ponovno namestite optični pogon (glejte [Ponovna namestitev opti](file:///C:/data/systems/insp410/sv/sm/odd.htm#wp1182963)čnega pogona).
- 6. Ponovno namestite zgornji nosilec (glejte [Ponovna namestitev zgornjega nosilca](file:///C:/data/systems/insp410/sv/sm/top_bkt.htm#wp1048583)).
- 7. Ponovno namestite zgornji pokrov (glejte [Ponovna namestitev zgornjega pokrova](file:///C:/data/systems/insp410/sv/sm/top_cvr.htm#wp1184923)).
- PREVIDNO: Preden vklopite računalnik, ponovno namestite vse vijake in preverite, ali v notranjosti računalnika ni neuporabljenih vijakov. V<br>nasprotnem primeru lahko poškodujete računalnik.
- 8. Priklopite računalnik in naprave v električne vtičnice ter jih vključite.

### <span id="page-22-0"></span> **Pomnilniški moduli Priročnik za servisiranje Dell™ Inspiron™ 410**

- Odstranitev pomnilniš[kega\(-ih\) modula\(-ov\)](#page-22-1)
- **[Ponovna namestitev pomnilni](#page-22-2)škega**(-ih) modula
- OPOZORILO: Predno pričnete z delom v notranjosti računalnika, preberite varnostne informacije, ki so priložene računalniku. Za dodatne<br>informacije o varnem delu obiščite domačo stran za skladnost s predpisi na naslovu www.

**PREVIDNO: Popravila na računalniku lahko izvaja le pooblaščen serviser. Škode zaradi servisiranja, ki ga Dell™ ni pooblastil, garancija ne krije.**

PREVIDNO: Elektrostatično razelektritev preprečite tako, da se ozemljite s trakom za ozemljitev ali da se občasno dotaknete nepobarvane<br>kovinske površine (na primer priključka na računalniku).

# <span id="page-22-1"></span>**Odstranitev pomnilniškega(-ih) modula(-ov)**

- 1. Sledite postopkom v [Preden za](file:///C:/data/systems/insp410/sv/sm/before.htm#wp1180557)čnete.
- 2. Če želite odstraniti pomnilniški modul iz zgornjega priključka pomnilniškega modula (DIMM1):
	- a. Odstranite zgornji pokrov (glejte [Odstranjevanje zgornjega pokrova\)](file:///C:/data/systems/insp410/sv/sm/top_cvr.htm#wp1184871)
	- b. Odstranite zgornji nosilec (glejte [Odstranjevanje zgornjega nosilca](file:///C:/data/systems/insp410/sv/sm/top_bkt.htm#wp1050239)).
	- c. Odstranite optični pogon (glejte [Odstranjevanje opti](file:///C:/data/systems/insp410/sv/sm/odd.htm#wp1183032)čnega pogona).
	- d. Odstranite ležišče pogona (glejte **[Odstranjevanje le](file:///C:/data/systems/insp410/sv/sm/hdd_bkt.htm#wp1126927)žišča pogona**).

Če želite odstraniti pomnilniški modul iz spodnjega priključka pomnilniškega modula (DIMM2):

a. Odstranite spodnjii pokrov (glejte **[Odstranjevanje spodnjega pokrova](file:///C:/data/systems/insp410/sv/sm/btm_cvr.htm#wp1190533)**).

**PREVIDNO: Za razširitev pritrdilnih sponk pomnilniškega modula ne uporabljajte orodja, da ne poškodujete priključka pomnilniškega modula.**

- 3. S prsti pazljivo razširite pritrdilne sponke na vsaki strani priključka za pomnilniški modul, dokler pomnilniški modul ne izskoči.
- 4. Pomnilniški modul odklopite s priključka pomnilniškega modula.

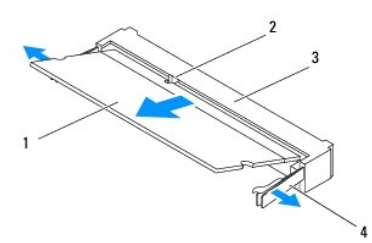

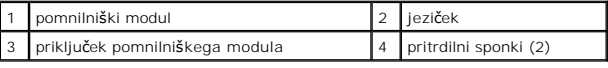

# <span id="page-22-2"></span>**Ponovna namestitev pomnilniškega(-ih) modula(- ov)**

- 1. Sledite postopkom v [Preden za](file:///C:/data/systems/insp410/sv/sm/before.htm#wp1180557)čnete.
- 2. Poravnajte zarezo v pomnilniškem modulu z jezičkom v priključku pomnilniškega modula.
- 3. Pomnilniški modul potisnite v režo pod kotom 45 stopinj in ga pritisnite navzdol, dokler se ne zaskoči. Če ne slišite klika, odstranite pomnilniški modul in ga ponovno namestite
- 4. Če ste ponovno namestili pomnilniški modul v zgornjem priključku pomnilniškega modula (DIMM1):
	- a. Ponovno namestite ležišče pogona (glejte [Ponovna namestitev le](file:///C:/data/systems/insp410/sv/sm/hdd_bkt.htm#wp1105539)žišča pogona).
	- b. Ponovno namestite optični pogon (glejte [Ponovna namestitev opti](file:///C:/data/systems/insp410/sv/sm/odd.htm#wp1182963)čnega pogona)

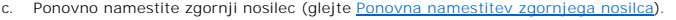

d. Ponovno namestite zgornji pokrov (glejte [Ponovna namestitev zgornjega pokrova](file:///C:/data/systems/insp410/sv/sm/top_cvr.htm#wp1184923)).

Če ste ponovno namestili pomnilniški modul v spodnjem priključku pomnilniškega modula (DIMM2):

a. Ponovno namestite spodnji pokrov (glejte [Ponovna namestitev spodnjega pokrova\)](file:///C:/data/systems/insp410/sv/sm/btm_cvr.htm#wp1188640).

**OPOMBA:** Če pomnilniški modul ni pravilno nameščen, se računalnik morda ne bo zagnal.

5. Priklopite računalnik in naprave v električne vtičnice in jih nato vklopite. Če se prikaže sporočilo, ki navaja spremembo količine pomnilnika, pritisnite <F1> za nadaljevanje. 6. Prijavite se v računalnik. 7. Za preverjanje, da je pomnilnik pravilno nameščen: *Windows Vista*®: Kliknite **Start** ® **Control Panel (Nadzorna plošča)**® **System and Maintenance (Sistem in vzdrževanje)**. *Windows 7*: Kliknite **Start** ® **Control Panel (Nadzorna plošča)**® **System and Security (Sistem in varnost)**® **System (Sistem)**. 8. Preverite navedeno količino pomnilnika (RAM). PREVIDNO: Preden vklopite računalnik, ponovno namestite vse vijake in preverite, ali v notranjosti računalnika ni neuporabljenih vijakov. V<br>nasprotnem primeru lahko poškodujete računalnik.

# <span id="page-24-0"></span> **Optični pogon**

**Priročnik za servisiranje Dell™ Inspiron™ 410** 

- [Odstranjevanje opti](#page-24-1)čnega pogona
- **P** [Ponovna namestitev opti](#page-24-2)čnega
- OPOZORILO: Predno pričnete z delom v notranjosti računalnika, preberite varnostne informacije, ki so priložene računalniku. Za dodatne<br>informacije o varnem delu obiščite domačo stran za skladnost s predpisi na naslovu www.

**PREVIDNO: Popravila na računalniku lahko izvaja le pooblaščen serviser. Škode zaradi servisiranja, ki ga Dell™ ni pooblastil, garancija ne krije.**

PREVIDNO: Elektrostatično razelektritev preprečite tako, da se ozemljite s trakom za ozemljitev ali da se občasno dotaknete nepobarvane<br>kovinske površine (na primer priključka na računalniku).

# <span id="page-24-1"></span>**Odstranjevanje optičnega pogona**

- 1. Sledite postopkom v razdelku [Preden za](file:///C:/data/systems/insp410/sv/sm/before.htm#wp1180557)čnete.
- 2. Odstranite zgornji pokrov (glejte **Odstranjevanje zgornjega pokrova**).
- 3. Odstranite zgornji nosilec (glejte [Odstranjevanje zgornjega nosilca](file:///C:/data/systems/insp410/sv/sm/top_bkt.htm#wp1050239)).
- 4. Kabel optičnega pogona izklopite iz priključka optičnega pogona.
- 5. Potisnite in izvlecite optični pogon skozi sprednji del računalnika.

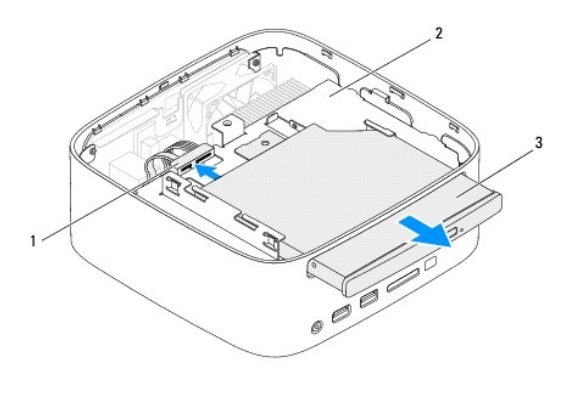

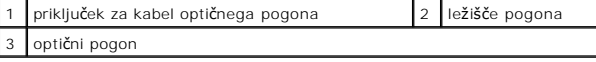

## <span id="page-24-2"></span>**Ponovna namestitev optičnega pogona**

- 1. Sledite postopkom v [Preden za](file:///C:/data/systems/insp410/sv/sm/before.htm#wp1180557)čnete.
- 2. Optični pogon potisnite v ležišče pogona.
- 3. Priključite kabel optičnega pogona s priključkom na optičnem pogonu.
- 4. Ponovno namestite zgornji nosilec (glejte [Ponovna namestitev zgornjega nosilca](file:///C:/data/systems/insp410/sv/sm/top_bkt.htm#wp1048583)).
- 5. Ponovno namestite zgornji pokrov (glejte [Ponovna namestitev zgornjega pokrova](file:///C:/data/systems/insp410/sv/sm/top_cvr.htm#wp1184923)).

PREVIDNO: Preden vklopite računalnik, ponovno namestite vse vijake in preverite, ali v notranjosti računalnika ni neuporabljenih vijakov. V<br>nasprotnem primeru lahko poškodujete računalnik.

6. Priklopite računalnik in naprave v električne vtičnice ter jih nato vklopite.

### <span id="page-26-0"></span> **Procesor**

**Priročnik za servisiranje Dell™ Inspiron™ 410** 

- [Odstranjevanje procesorja](#page-26-1)
- **O** Ponovna namestitev pro
- OPOZORILO: Predno pričnete z delom v notranjosti računalnika, preberite varnostne informacije, ki so priložene računalniku. Za dodatne<br>informacije o varnem delu obiščite domačo stran za skladnost s predpisi na naslovu www.

**PREVIDNO: Popravila na računalniku lahko izvaja le pooblaščen serviser. Škode zaradi servisiranja, ki ga Dell™ ni pooblastil, garancija ne krije.**

PREVIDNO: Elektrostatično razelektritev preprečite tako, da se ozemljite s trakom za ozemljitev ali da se občasno dotaknete nepobarvane<br>kovinske površine (na primer priključka na računalniku).

# <span id="page-26-1"></span>**Odstranjevanje procesorja**

- 1. Sledite postopkom v [Preden za](file:///C:/data/systems/insp410/sv/sm/before.htm#wp1180557)čnete.
- 2. Odstranite zgornji pokrov (glejte [Odstranjevanje zgornjega pokrova\)](file:///C:/data/systems/insp410/sv/sm/top_cvr.htm#wp1184871).
- 3. Odstranite zgornji nosilec (glejte [Odstranjevanje zgornjega nosilca](file:///C:/data/systems/insp410/sv/sm/top_bkt.htm#wp1050239)).
- 4. Odstranite optični pogon (glejte [Odstranjevanje opti](file:///C:/data/systems/insp410/sv/sm/odd.htm#wp1183032)čnega pogona).
- 5. Odstranite ležišče pogona (glejte [Odstranjevanje le](file:///C:/data/systems/insp410/sv/sm/hdd_bkt.htm#wp1126927)žišča pogona).
- 6. Odstranite toplotni odvod procesorja (glejte [Odstranitev hladilnega telesa procesorja](file:///C:/data/systems/insp410/sv/sm/heat_sin.htm#wp1193030)).
- PREVIDNO: Za preprečitev neželenega stika med pritrdilnim vijakom podnožja ZIF in modulom procesorja procesor pri odstranjevanju ali<br>ponovni namestitvi rahlo pritisnite proti sredini modula procesorja, pri tem pa odvijte v
- 7. Podnožje ZIF sprostite z majhnim ploščatim izvijačem. Vrtite vijak podnožja ZIF v nasprotni smeri urnega kazalca, dokler se ne ustavi.

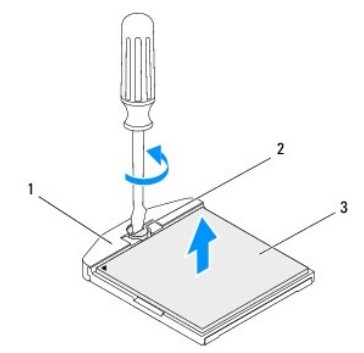

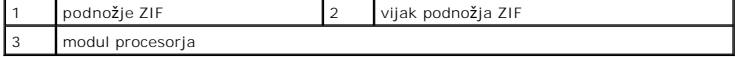

PREVIDNO: Za najučinkovitejše hlajenje modula procesorja se ne dotikajte območja za odvajanje toplote na sklopu za hlajenje procesorja. Olje<br>na vaši koži lahko zmanjša sposobnost termalnih ploščic za odvajanje toplote.

**PREVIDNO: Med odstranjevanjem modula procesorja ga dvignite navpično navzgor. Pazite na nožice na modulu procesorja.**

8. Modul procesorja dvignite iz podnožja ZIF.

# <span id="page-26-2"></span>**Ponovna namestitev procesorja**

PREVIDNO: **C**e name**šč**ate nov modul procesorja, boste prejeli tudi nov sklop za hlajenje s pritrjeno termalno ploščico ali pa novo termalno<br>ploščico z navodili za pravilno namestitev.

- 1. Sledite postopkom v [Preden za](file:///C:/data/systems/insp410/sv/sm/before.htm#wp1180557)čnete.
- 2. Vogal nožice 1 modula procesorja poravnajte z vogalom nožice 1 podnožja ZIF in nato vstavite modul.
- **OPOMBA:** Vogal nožice 1 modula procesorja ima trikotnik, ki se poravna s trikotnikom na vogalu nožice 1 na podnožju ZIF.
- 3. Če je modul procesorja pravilno nameščen, so vsi štirje vogali poravnani na enako višino. Če je en ali več vogalov modula procesorja višje od drugih, modul procesorja ni pravilno vstavljen.

**PREVIDNO: Pri privijanju vijaka podnožja držite izvijač pravokotno nad modulom procesorja, da ga ne poškodujete.**

4. Privijte podnožje ZIF s sukanjem vijaka v smeri urnega kazalca in tako pritrdite modul procesorja na sistemsko ploščo.

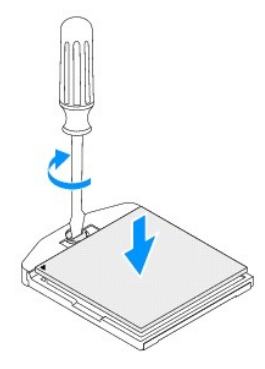

- 5. Ponovno namestite hladilno telo procesorja (glejte [Ponovna namestitev hladilnega telesa procesorja](file:///C:/data/systems/insp410/sv/sm/heat_sin.htm#wp1194285)).
- 6. Ponovno namestite ležišče pogona (glejte [Ponovna namestitev le](file:///C:/data/systems/insp410/sv/sm/hdd_bkt.htm#wp1105539)žišča pogona).
- 7. Ponovno namestite optični pogon (glejte [Ponovna namestitev opti](file:///C:/data/systems/insp410/sv/sm/odd.htm#wp1182963)čnega pogona).
- 8. Ponovno namestite zgornji nosilec (glejte [Ponovna namestitev zgornjega nosilca](file:///C:/data/systems/insp410/sv/sm/top_bkt.htm#wp1048583)).
- 9. Ponovno namestite zgornji pokrov (glejte [Ponovna namestitev zgornjega pokrova](file:///C:/data/systems/insp410/sv/sm/top_cvr.htm#wp1184923)).

PREVIDNO: Preden vklopite računalnik, ponovno namestite vse vijake in preverite, ali v notranjosti računalnika ni neuporabljenih vijakov. V<br>nasprotnem primeru lahko poškodujete računalnik.

10. Priklopite računalnik in naprave v električne vtičnice in jih nato vklopite.

### <span id="page-28-0"></span> **Nosilec gumba za vklop Priročnik za servisiranje Dell™ Inspiron™ 410**

- 
- [Odstranjevanje nosilca gumba za vklop](#page-28-1)
- **Ponovna namestitev nosilca gumba za vklop**
- OPOZORILO: Predno pričnete z delom v notranjosti računalnika, preberite varnostne informacije, ki so priložene računalniku. Za dodatne<br>informacije o varnem delu obiščite domačo stran za skladnost s predpisi na naslovu www.

**PREVIDNO: Popravila na računalniku lahko izvaja le pooblaščen serviser. Škode zaradi servisiranja, ki ga Dell™ ni pooblastil, garancija ne krije.**

PREVIDNO: Elektrostatično razelektritev preprečite tako, da se ozemljite s trakom za ozemljitev ali da se občasno dotaknete nepobarvane<br>kovinske površine (na primer priključka na računalniku).

# <span id="page-28-1"></span>**Odstranjevanje nosilca gumba za vklop**

- 1. Sledite postopkom v [Preden za](file:///C:/data/systems/insp410/sv/sm/before.htm#wp1180557)čnete.
- 2. Odstranite zgornji pokrov (glejte **Odstranjevanje zgornjega pokrova**).
- 3. Odstranite zgornji nosilec (glejte **[Odstranjevanje zgornjega nosilca](file:///C:/data/systems/insp410/sv/sm/top_bkt.htm#wp1050239)**).
- 4. Odstranite optični pogon (glejte [Odstranjevanje opti](file:///C:/data/systems/insp410/sv/sm/odd.htm#wp1183032)čnega pogona).
- 5. Odstranite ležišče pogona (glejte [Odstranjevanje le](file:///C:/data/systems/insp410/sv/sm/hdd_bkt.htm#wp1126927)žišča pogona).
- 6. Odklopite kabel gumba za vklop iz priključka na sistemski plošči in dvignite nosilec gumba za vklop iz ležišča pogona.

### <span id="page-28-2"></span>**Ponovna namestitev nosilca gumba za vklop**

- 1. Sledite postopkom v [Preden za](file:///C:/data/systems/insp410/sv/sm/before.htm#wp1180557)čnete.
- 2. Kabel gumba za vklop povežite z priključkom na sistemski plošči (glejte [Komponente sistemske plo](file:///C:/data/systems/insp410/sv/sm/technica.htm#wp1186650)šče).
- 3. Ponovno namestite ležišče pogona (glejte [Ponovna namestitev le](file:///C:/data/systems/insp410/sv/sm/hdd_bkt.htm#wp1105539)žišča pogona).
- 4. Ponovno namestite optični pogon (glejte [Ponovna namestitev opti](file:///C:/data/systems/insp410/sv/sm/odd.htm#wp1182963)čnega pogona).
- 5. Ponovno namestite zgornji nosilec (glejte [Ponovna namestitev zgornjega nosilca](file:///C:/data/systems/insp410/sv/sm/top_bkt.htm#wp1048583)).
- 6. Ponovno namestite zgornji pokrov (glejte [Ponovna namestitev zgornjega pokrova](file:///C:/data/systems/insp410/sv/sm/top_cvr.htm#wp1184923)).
- PREVIDNO: Preden vklopite računalnik, ponovno namestite vse vijake in preverite, ali v notranjosti računalnika ni neuporabljenih vijakov. V<br>nasprotnem primeru lahko poškodujete računalnik.
- 7. Priklopite računalnik in naprave v električne vtičnice ter jih nato vklopite.

### <span id="page-29-0"></span> **Ventilator ohišja Priročnik za servisiranje Dell™ Inspiron™ 410**

- [Odstranitev ventilatorja na ohi](#page-29-1)šju
- **Ponovna namestitev ventilatorja**
- OPOZORILO: Predno pričnete z delom v notranjosti računalnika, preberite varnostne informacije, ki so priložene računalniku. Za dodatne<br>informacije o varnem delu obiščite domačo stran za skladnost s predpisi na naslovu www.

**PREVIDNO: Popravila na računalniku lahko izvaja le pooblaščen serviser. Škode zaradi servisiranja, ki ga Dell™ ni pooblastil, garancija ne krije.**

PREVIDNO: Elektrostatično razelektritev preprečite tako, da se ozemljite s trakom za ozemljitev ali da se občasno dotaknete nepobarvane<br>kovinske površine (na primer priključka na računalniku).

# <span id="page-29-1"></span>**Odstranitev ventilatorja na ohišju**

- 1. Sledite postopkom v [Preden za](file:///C:/data/systems/insp410/sv/sm/before.htm#wp1180557)čnete.
- 2. Odstranite zgornji pokrov (glejte **Odstranjevanje zgornjega pokrova**).
- 3. Odstranite zgornji nosilec (glejte [Odstranjevanje zgornjega nosilca](file:///C:/data/systems/insp410/sv/sm/top_bkt.htm#wp1050239)).
- 4. Odstranite okvir V/I (glejte [Odstranjevanje okvirja V/I](file:///C:/data/systems/insp410/sv/sm/io_bzl.htm#wp1183926)).
- 5. Izključite kabel ventilatorja na ohišju iz priključka na sistemski plošči (glejte [Komponente sistemske plo](file:///C:/data/systems/insp410/sv/sm/technica.htm#wp1186650)šče).
- 6. Odstranite tri vijake, s katerimi je ventilator ohišja pritrjen na okvir V/I.
- 7. Dvignite ventilator ohišja proč od računalnika.

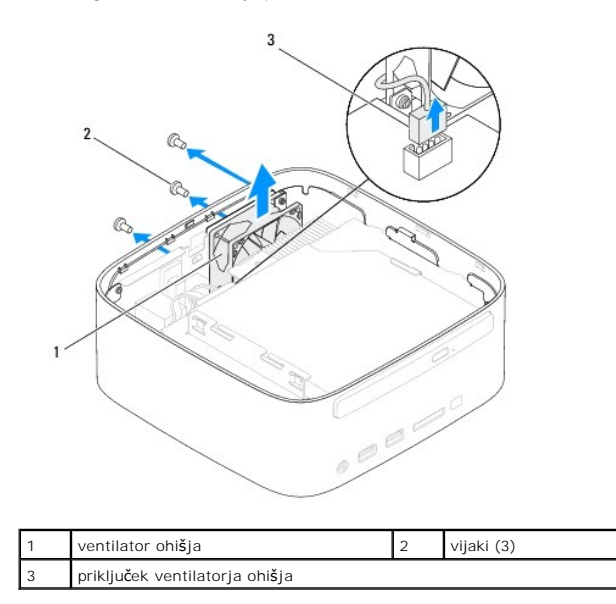

# <span id="page-29-2"></span>**Ponovna namestitev ventilatorja ohišja**

- 1. Sledite postopkom v [Preden za](file:///C:/data/systems/insp410/sv/sm/before.htm#wp1180557)čnete.
- 2. Poravnajte odprtine za vijake na ventilatorju ohišja z luknjami za vijake na okvirju V/I.
- 3. Ponovno namestite tri vijake, s katerimi je ventilator ohišja pritrjen na nosilec V/I.
- 4. Priključite kabel ventilatorja ohišja na priključek na sistemski plošči (glejte [Komponente sistemske plo](file:///C:/data/systems/insp410/sv/sm/technica.htm#wp1186650)šče).
- 5. Ponovno namestite okvir V/I (glejte [Ponovna namestitev okvirja V/I\)](file:///C:/data/systems/insp410/sv/sm/io_bzl.htm#wp1188640).
- 6. Ponovno namestite zgornji nosilec (glejte [Ponovna namestitev zgornjega nosilca](file:///C:/data/systems/insp410/sv/sm/top_bkt.htm#wp1048583)).
- 7. Ponovno namestite zgornji pokrov (glejte [Ponovna namestitev zgornjega pokrova](file:///C:/data/systems/insp410/sv/sm/top_cvr.htm#wp1184923)).
- PREVIDNO: Preden vklopite računalnik, ponovno namestite vse vijake in preverite, ali v notranjosti računalnika ni neuporabljenih vijakov. V<br>nasprotnem primeru lahko poškodujete računalnik.
- 8. Priklopite računalnik in naprave v električne vtičnice ter jih nato vklopite.

# <span id="page-31-0"></span> **Sistemska plošča**

**Priročnik za servisiranje Dell™ Inspiron™ 410** 

- [Odstranitev sistemske plo](#page-31-1)šče
- **[Ponovna namestitev sistemske plo](#page-32-0)šče**
- [Vnos servisne](#page-33-0) številke v BIOS

OPOZORILO: Predno pričnete z delom v notranjosti računalnika, preberite varnostne informacije, ki so priložene računalniku. Za dodatne<br>informacije o varnem delu obiščite domačo stran za skladnost s predpisi na naslovu www.

**PREVIDNO: Popravila na računalniku lahko izvaja le pooblaščen serviser. Škode zaradi servisiranja, ki ga Dell™ ni pooblastil, garancija ne krije.**

PREVIDNO: Elektrostatično razelektritev preprečite tako, da se ozemljite s trakom za ozemljitev ali da se občasno dotaknete nepobarvane<br>kovinske površine (na primer priključka na računalniku).

**PREVIDNO: Komponente in kartice prijemajte za robove ter se ne dotikajte nožic in kontaktov.**

**OPOMBA:** Vezje BIOS sistemske plošče vsebuje Service Tag (Servisno številko), ki je vidna tudi na nalepki s črtno kodo na dnu računalnika.

# <span id="page-31-1"></span>**Odstranitev sistemske plošče**

- 1. Sledite postopkom v [Preden za](file:///C:/data/systems/insp410/sv/sm/before.htm#wp1180557)čnete.
- 2. Odstranite zgornji pokrov (glejte [Odstranjevanje zgornjega pokrova\)](file:///C:/data/systems/insp410/sv/sm/top_cvr.htm#wp1184871).
- 3. Odstranite zgornji nosilec (glejte [Odstranjevanje zgornjega nosilca](file:///C:/data/systems/insp410/sv/sm/top_bkt.htm#wp1050239)).
- 4. Odstranite spodnjii pokrov (glejte [Odstranjevanje spodnjega pokrova\)](file:///C:/data/systems/insp410/sv/sm/btm_cvr.htm#wp1190533).
- 5. Odstranite optični pogon (glejte [Odstranjevanje opti](file:///C:/data/systems/insp410/sv/sm/odd.htm#wp1183032)čnega pogona).
- 6. Odstranite ležišče pogona (glejte [Odstranjevanje le](file:///C:/data/systems/insp410/sv/sm/hdd_bkt.htm#wp1126927)žišča pogona).
- 7. Odstranite nosilec gumba za vklop/izklop (glejte [Odstranjevanje nosilca gumba za vklop\)](file:///C:/data/systems/insp410/sv/sm/pwrbtnbk.htm#wp1184871).
- 8. Odstranite infrardečo ploščo (glejte [Odstranitev infrarde](file:///C:/data/systems/insp410/sv/sm/irbrd.htm#wp1189043)če plošče).
- 9. Odstranite gumbni akumulator (glejte [Odstranitev gumbne baterije](file:///C:/data/systems/insp410/sv/sm/coinbatt.htm#wp1189043)).
- 10. Odstranite okvir V/I (glejte [Odstranjevanje okvirja V/I](file:///C:/data/systems/insp410/sv/sm/io_bzl.htm#wp1183926)).
- 11. Odstranite ventilator ohišja (glejte [Odstranitev ventilatorja na ohi](file:///C:/data/systems/insp410/sv/sm/sb_fan.htm#wp1194281)šju).
- 12. Odstranite nosilec V/I (gl. [Odstranitev nosilca V/I](file:///C:/data/systems/insp410/sv/sm/io_bkt.htm#wp1183926)).
- 13. Odstranite pomnilniški(-e) modul(-e) (glejte Odstranitev pomnilniš[kega\(-ih\) modula\(-ov\)\)](file:///C:/data/systems/insp410/sv/sm/memory.htm#wp1192515)
- 14. Odstranite kartico Mini-Card (glejte [Odstranjevanje kartice Mini-Card](file:///C:/data/systems/insp410/sv/sm/cards.htm#wp1189747)).
- 15. Odstranite toplotni odvod procesorja (glejte [Odstranitev hladilnega telesa procesorja](file:///C:/data/systems/insp410/sv/sm/heat_sin.htm#wp1193030)).
- 16. Odstranite procesor (gl. [Odstranjevanje procesorja](file:///C:/data/systems/insp410/sv/sm/processo.htm#wp1195903)).
- 17. Odstranite grafično kartico (glejte [Odstranjevanje grafi](file:///C:/data/systems/insp410/sv/sm/gph_crd.htm#wp1181511)čne kartice).
- **OPOMBA:** Bodite pozorni, da kabel napeljete, preden odklopite kable s sistemske plošče.
- 18. Odklopite vse kable, ki so povezani s sistemsko ploščo.
- 19. Odstranite štiri vijake, s katerimi je sistemska plošča pritrjena na ohišje računalnika.
- 20. Pritisnite dno sistemske plošče navzgor, da jo odstranite iz ohišja.
- 21. Potisnite sistemsko ploščo proti zadnji strani ohišja, da sprostite priključke sistemske plošče iz rež ohišja.

22. Dvignite sistemsko ploščo stran od računalnika.

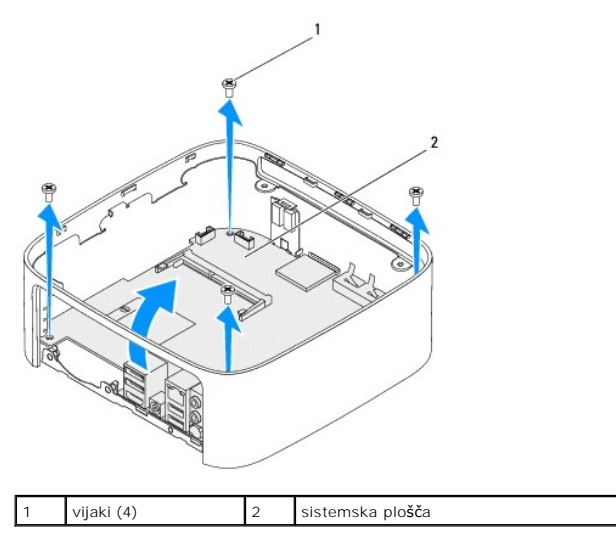

# <span id="page-32-0"></span>**Ponovna namestitev sistemske plošče**

- 1. Sledite postopkom v [Preden za](file:///C:/data/systems/insp410/sv/sm/before.htm#wp1180557)čnete.
- 2. Poravnajte priključke sistemske plošče z režami ohišja in potisnite sistemsko ploščo v ustrezen položaj.
- 3. Odstranite štiri vijake, s katerimi je sistemska plošča pritrjena na ohišje računalnika.
- 4. Ponovno namestite grafično kartico (glejte [Ponovna namestitev grafi](file:///C:/data/systems/insp410/sv/sm/gph_crd.htm#wp1181645)čne kartice).
- 5. Ponovno namestite procesor (glejte [Ponovna namestitev procesorja](file:///C:/data/systems/insp410/sv/sm/processo.htm#wp1199171)).
- 6. Ponovno namestite hladilno telo procesorja (glejte [Ponovna namestitev hladilnega telesa procesorja](file:///C:/data/systems/insp410/sv/sm/heat_sin.htm#wp1194285)).
- 7. Ponovno namestite kartico Mini-Card (glejte [Ponovna namestitev kartice Mini-Card\)](file:///C:/data/systems/insp410/sv/sm/cards.htm#wp1193712).
- 8. Priključite kable na sistemsko ploščo.
- 9. Ponovno namestite pomnilniški(-e) modul(-e) (glejte [Ponovna namestitev pomnilni](file:///C:/data/systems/insp410/sv/sm/memory.htm#wp1193142)škega(-ih) modula(-ov)).
- 10. Ponovno namestite nosilec V/I (gl. [Ponovna namestitev nosilca V/I](file:///C:/data/systems/insp410/sv/sm/io_bkt.htm#wp1188640)).
- 11. Ponovno namestite ventilator ohišja (glejte [Ponovna namestitev ventilatorja ohi](file:///C:/data/systems/insp410/sv/sm/sb_fan.htm#wp1194147)šja).
- 12. Ponovno namestite okvir V/I (glejte [Ponovna namestitev okvirja V/I\)](file:///C:/data/systems/insp410/sv/sm/io_bzl.htm#wp1188640).
- 13. Ponovno namestite gumbni akumulator (glejte [Ponovna namestitev gumbne baterije](file:///C:/data/systems/insp410/sv/sm/coinbatt.htm#wp1188265)).
- 14. Ponovno namestite infrardečo ploščo (glejte [Ponovna namestitev infrarde](file:///C:/data/systems/insp410/sv/sm/irbrd.htm#wp1188265)če plošče).
- 15. Ponovno namestite nosilec gumba za vklop/izklop (glejte [Ponovna namestitev nosilca gumba za vklop\)](file:///C:/data/systems/insp410/sv/sm/pwrbtnbk.htm#wp1184923).
- 16. Ponovno namestite ležišče pogona (glejte [Ponovna namestitev le](file:///C:/data/systems/insp410/sv/sm/hdd_bkt.htm#wp1105539)žišča pogona).
- 17. Ponovno namestite optični pogon (glejte [Ponovna namestitev opti](file:///C:/data/systems/insp410/sv/sm/odd.htm#wp1182963)čnega pogona).
- 18. Ponovno namestite spodnji pokrov (glejte [Ponovna namestitev spodnjega pokrova\)](file:///C:/data/systems/insp410/sv/sm/btm_cvr.htm#wp1188640).
- 19. Ponovno namestite zgornji nosilec (glejte [Ponovna namestitev zgornjega nosilca](file:///C:/data/systems/insp410/sv/sm/top_bkt.htm#wp1048583)).
- 20. Ponovno namestite zgornji pokrov (glejte [Ponovna namestitev zgornjega pokrova](file:///C:/data/systems/insp410/sv/sm/top_cvr.htm#wp1184923)).
- <span id="page-33-1"></span>PREVIDNO: Preden vklopite računalnik, ponovno namestite vse vijake in preverite, ali v notranjosti računalnika ni neuporabljenih vijakov. V<br>nasprotnem primeru lahko poškodujete računalnik.
- 21. Vklopite računalnik.

**Z OPOMBA:** Po ponovni namestitvi sistemske plošče vnesite servisno številko računalnika v BIOS nove sistemske plošče.

22. Vnesite servisno številko (gl. [Vnos servisne](#page-33-0) številke v BIOS).

# <span id="page-33-0"></span>**Vnos servisne številke v BIOS**

- 1. Vklopite računalnik.
- 2. Če želite odpreti orodje za namestitev sistema, pritisnite <F2> med stanjem POST.
- 3. Pomaknite se do **glavnega zavihka** in vnesite servisno številko v polju **Service Tag Setting (Nastavitev servisne številke)**.

# <span id="page-34-0"></span> **Orodje za nastavitev sistema**

**Priročnik za servisiranje Dell™ Inspiron™ 410** 

- **Pregled**
- [Izbris pozabljenih gesel in nastavitve CMOS](#page-36-0)
- **Posodobitev BIOS-a**

### <span id="page-34-1"></span>**Pregled**

Uporabite orodje za namestitev sistema za:

- l Spremembo informacij o konfiguraciji sistema po dodajanju, spremembi ali odstranitvi strojne opreme iz računalnika.
- l Nastavitev ali spremembo možnosti, ki jo izbere uporabnik, na primer možnost uporabniškega gesla.
- 1 Prikaz količine trenutno nameščenega pomnilnika ali nastavitev vrste nameščenega trdega diska.

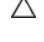

PREVIDNO: Nastavitve tega programa spreminjajte le, če imate strokovno znanje s področja računalništva. Nekatere spremembe lahko<br>povzročijo nepravilno delovanje vašega računalnika.

**OPOMBA:** Priporočljivo je, da si pred spreminjanjem nastavitev sistema zapišete informacije o sistemskih nastavitvah, saj jih boste pozneje morda potrebovali.

### <span id="page-34-2"></span>**Zagon orodja za nastavitev sistema**

- 1. Vklopite (ali ponovno zaženite) računalnik.
- 2. Ko se prikaže logotip DELL™, bodite pozorni na pozivnik F2 in nato takoj pritisnite <F2>.
	- **OPOMBA:** Pozivnik F2 opozarja, da se je tipkovnica vključila. Ta pozivnik se lahko prikaže zelo hitro, zato bodite pozorni in pravočasno pritisnite<br><F2>. Če pritisnite <F2> pred prikazom pozivnika F2, pritisk tipke ne bo

#### **Zasloni sistemskih nastavitev**

Okna sistemskih nastavitev prikazujejo trenutne ali spremenljive konfiguracijske informacije za vaš računalnik. Informacije na zaslonu so razdeljene na tri dele: **nastavitveni element**, aktivno **okno za pomoč** in **funkcije tipk**.

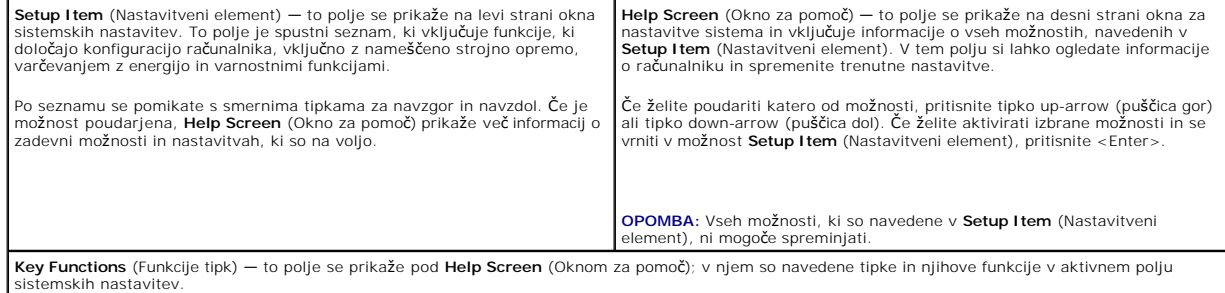

### **Možnosti sistemske nastavitve**

**OPOMBA:** Prikaz elementov, ki so navedeni v tem poglavju, je odvisen od računalnika in nameščenih naprav.

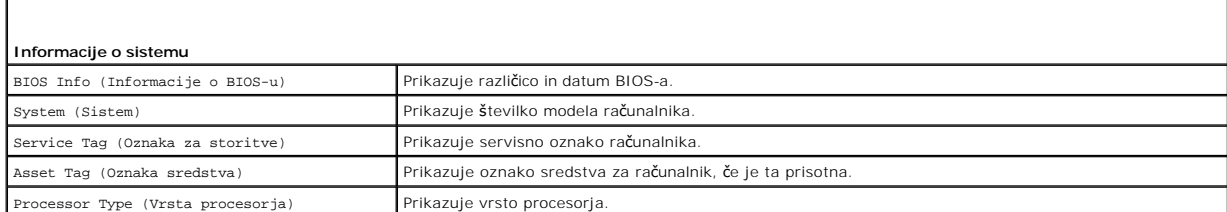

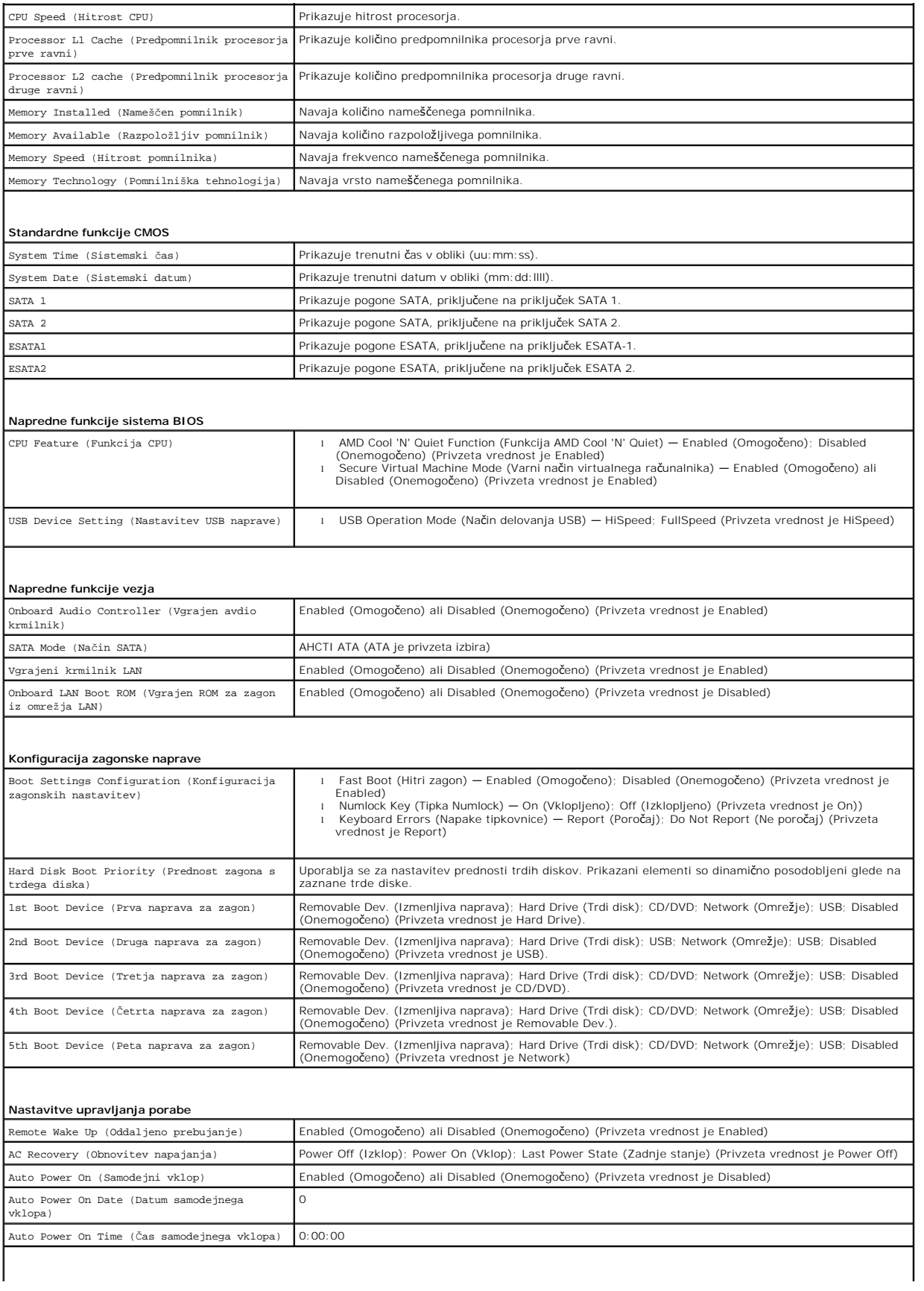

#### **Varnostne funkcije BIOS-a**

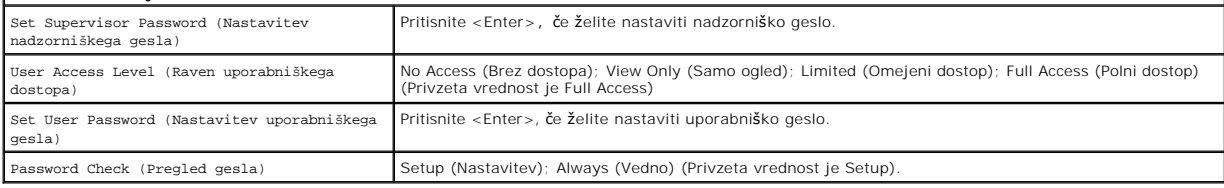

### **Zaporedje zagona**

Ta funkcija omogoča spreminjanje zagonskega zaporedja za naprave.

### **Možnosti zagona**

- l **Hard Drive** (Trdi disk) računalnik se poskuša zagnati s primarnega trdega diska. Če na pogonu ni operacijskega sistema, računalnik prikaže sporočilo o napaki.
- 1 **USB Flash Device** (Pomnilniška naprava USB) vstavite pomnilniško napravo v vrata USB in znova zaženite računalnik. Ko se v spodnjem desnem kotu<br>2005. zaslona prikaže ஈ12 = Boot Menu (F12 = Zagonski meni), pritisnite napravo USB.

**OPOMBA:** Zagon z naprave USB je mogoč, če naprava podpira zagon. Podatki o tem, ali vaša naprava podpira zagon, so na voljo v dokumentaciji naprave.

ı **CD/DVD drive** (Pogon CD/DVD) — Računalnik se poskuša zagnati s pogona CD. Ce v pogonu ni enote CD/DVD ali če enota CD/DVD ne vključuje<br>operacijskega sistema, računalnik prikaže sporočilo o napaki.

#### **Sprememba zagonskega zaporedja za trenutni zagon**

S to funkcijo lahko spremenite trenutno zagonsko zaporedje, na primer - za zagon programa Dell Diagnostics, ki je na mediju *Drivers and Utilities* (Gonilniki in<br>pripomočki), z enote CD/DVD. Ko so diagnostični preizkusi op

- 1. Če želite zagnati računalnik z naprave USB, priključite napravo USB na priključek USB.
- 2. Vklopite (ali ponovno zaženite) računalnik.
- 3. Ko se v spodnjem desnem kotu zaslona prikaže F2 = Setup, F12 = Boot Menu (F2 = Nastavitve, F12 = Zagonski meni), pritisnite <F12>.

Če čakate predolgo in se pojavi logotip operacijskega sistema, počakajte, dokler se ne prikaže namizje OS Microsoft Windows. Nato zaustavite računalnik in poskusite znova.

Prikaže se **Boot Device Menu** (Meni zagonskih naprav), v katerem so navedene vse zagonske naprave, ki so na voljo.

4. V **Boot Device Menu** (Meni zagonskih naprav) izberite napravo za zagon.

Če želite na primer zagnati računalnik s pomnilniškega ključa USB, označite **USB Flash Device** (pomnilniška naprava USB) in pritisnite <Enter>.

**OPOMBA:** Zagon z naprave USB je mogoč, če naprava podpira zagon. Podatki o tem, ali vaša naprava podpira zagon, so na voljo v dokumentaciji naprave.

#### **Spreminjanje zagonskega zaporedja za prihodnje zagone**

- 1. Odprite orodje za namestitev sistema (glejte [Zagon orodja za nastavitev sistema\)](#page-34-2).
- 2. Uporabite puščične tipke, da v meniju označite možnost **Boot** (Zagon), nato pa pritisnite <Enter> za dostop do menija.

**OPOMBA:** Zabeležite si trenutno zaporedje zagona, če ga boste pozneje želeli obnoviti.

- 3. Če se želite pomikati po seznamu naprav, pritisnite puščični tipki navzgor in navzdol.
- 4. Če želite spremeniti prednosti zagona, pritisnite plus (+) ali minus (-).

# <span id="page-36-0"></span>**Izbris pozabljenih gesel in nastavitve CMOS**

- **OPOZORILO: Preden začnete izvajati katerega od postopkov iz tega poglavja, preberite varnostna navodila, priložena računalniku.**
- **OPOZORILO: Nastavitve CMOS lahko izbrišete le, če računalnik izklopite iz električne vtičnice.**
- **PREVIDNO: Popravila na računalniku lahko izvaja le pooblaščen serviser. Škode zaradi servisiranja, ki ga Dell™ ni pooblastil, garancija ne krije.**
- PREVIDNO: Elektrostatično razelektritev preprečite tako, da se ozemljite s trakom za ozemljitev ali da se občasno dotaknete nepobarvane<br>kovinske površine (na primer priključka na računalniku).

**PREVIDNO: Izbris nastavitev CMOS pomeni tudi izbris gesla.**

- 1. Sledite postopkom v [Preden za](file:///C:/data/systems/insp410/sv/sm/before.htm#wp1180557)čnete.
- 2. Odstranite zgornji pokrov (glejte [Odstranjevanje zgornjega pokrova\)](file:///C:/data/systems/insp410/sv/sm/top_cvr.htm#wp1184871).
- 3. Odstranite zgornji nosilec (glejte [Odstranjevanje zgornjega nosilca](file:///C:/data/systems/insp410/sv/sm/top_bkt.htm#wp1050239)).
- 4. Odstranite optični pogon (glejte [Odstranjevanje opti](file:///C:/data/systems/insp410/sv/sm/odd.htm#wp1183032)čnega pogona).
- 5. Odstranite ležišče pogona (glejte [Odstranjevanje le](file:///C:/data/systems/insp410/sv/sm/hdd_bkt.htm#wp1126927)žišča pogona).
- 6. Poiščite 3-nožni ponastavitveni mostiček CMOS na sistemski plošči (glejte [Komponente sistemske plo](file:///C:/data/systems/insp410/sv/sm/technica.htm#wp1186650)šče).
- 7. Odstranite 2-pinski vtikač mostička s pinov 2 in 3 ter ga pritrdite na pina 1 in 2.
- 8. Za odstranitev nastavitev in gesel CMOS počakajte približno pet sekund..
- 9. Odstranite 2-pinski vtikač mostička s pinov 1 in 2 ter ga pritrdite na pina 2 in 3.

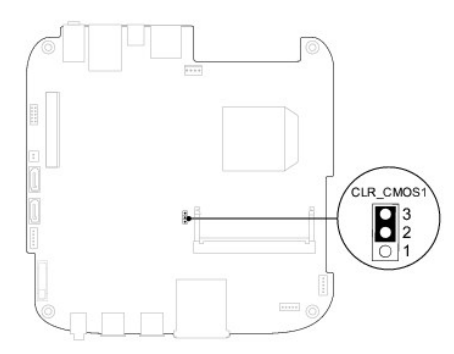

- 10. Znova namestite ležišče pogona (glejte [Ponovna namestitev le](file:///C:/data/systems/insp410/sv/sm/hdd_bkt.htm#wp1105539)žišča pogona).
- 11. Znova namestite optični pogon (glejte [Ponovna namestitev opti](file:///C:/data/systems/insp410/sv/sm/odd.htm#wp1182963)čnega pogona).
- 12. Znova namestite zgornji nosilec (glejte Ponovna namestitev zgorn
- 13. Ponovno namestite zgornji pokrov (glejte [Ponovna namestitev zgornjega pokrova](file:///C:/data/systems/insp410/sv/sm/top_cvr.htm#wp1184923)).
- **PREVIDNO: Preden vklopite računalnik, ponovno namestite vse vijake in preverite, ali v notranjosti računalnika ni neuporabljenih vijakov. V nasprotnem primeru lahko poškodujete računalnik.**
- 14. Računalnik in naprave priključite v električne vtičnice in jih nato vključite.

## <span id="page-37-0"></span>**Posodobitev BIOS-a**

Če je na voljo posodobitev ali ko menjate sistemsko ploščo, je BIOS morda treba posodobiti. Če želite posodobiti BIOS:

- 1. Vklopite računalnik.
- 2. Za več podrobnosti si oglejte spletno stran Dellove podpore na **support.dell.com**.
- 3. Kliknite **Drivers & Downloads (Gonilniki in prenosi)**® **Select Model (Izberite model)**.

<span id="page-38-1"></span>4. Poiščite datoteko za posodobitev BIOS-a v računalniku.

**OPOMBA:** Servisna številka računalnika je na dnu računalnika.

Če imate servisno številko računalnika:

- a. Kliknite **Enter a Service Tag (Vnos servisne številke)**.
- b. Vnesite servisno številko računalnika v polje **Enter a service tag: (Vnos servisne številke:)**, kliknite **Go (Pojdi)**, in pojdite na [korak 5.](#page-38-0)

Če nimate servisne številke računalnika:

- a. Izberite vrsto izdelka na seznamu **Select Your Product Family (Izbira družine izdelka)**.
- b. Izberite blagovno znamko izdelka na seznamu **Select Your Product Line (Izbira vrste izdelka)**.
- c. Izberite številko modela izdelka na seznamu **Select Your Product Model (Izbira modela izdelka)**.

**OPOMBA:** Če ste izbrali drugačen model in želite začeti znova, kliknite **Start Over (Začni znova)** na zgornji desni strani menija.

- d. Kliknite **Confirm (Potrdi)**.
- <span id="page-38-0"></span>5. Na zaslonu se prikaže seznam rezultatov. Kliknite **BIOS**.
- 6. Kliknite **Download Now (Prenesi zdaj)**, če želite prenesti najnovejšo datoteko BIOS-a. Prikaže se okno **File Download (Prenos datoteke)**.
- 7. Kliknite **Save (Shrani)**, da shranite datoteko na namizje. Datoteka se prenese na namizje.
- 8. Kliknite **Close (Zapri)**, če se prikaže okno **Download Complete (Prenos je končan)**. Na namizju se prika<sup>ž</sup>e ikona datoteke in se imenuje enako kot prenesena datoteka za posodobitev BIOS-a.
- 9. Dvokliknite ikono datoteke na namizju in sledite navodilom na zaslonu.

### <span id="page-39-0"></span> **Tehnični pregled Priročnik za servisiranje Dell™ Inspiron™ 410**

- [Vpogled v notranjost va](#page-39-1)šega računalnika
- [Komponente sistemske plo](#page-39-2)šče

OPOZORILO: Predno pričnete z delom v notranjosti računalnika, preberite varnostne informacije, ki so priložene računalniku. Za dodatne<br>informacije o varnem delu obiščite domačo stran za skladnost s predpisi na naslovu www.

**PREVIDNO: Popravila na računalniku lahko izvaja le pooblaščen serviser. Škode zaradi servisiranja, ki ga Dell™ ni pooblastil, garancija ne krije.**

PREVIDNO: Elektrostatično razelektritev preprečite tako, da se ozemljite s trakom za ozemljitev ali da se občasno dotaknete nepobarvane<br>kovinske površine (na primer priključka na računalniku).

# <span id="page-39-1"></span>**Vpogled v notranjost vašega računalnika**

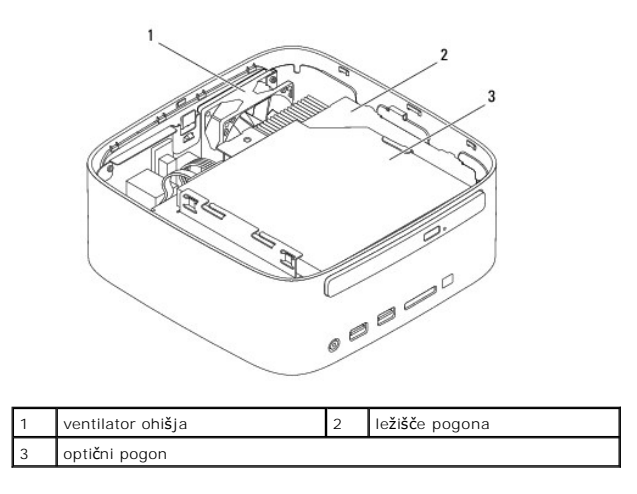

# <span id="page-39-2"></span>**Komponente sistemske plošče**

# **Pogled od zgoraj**

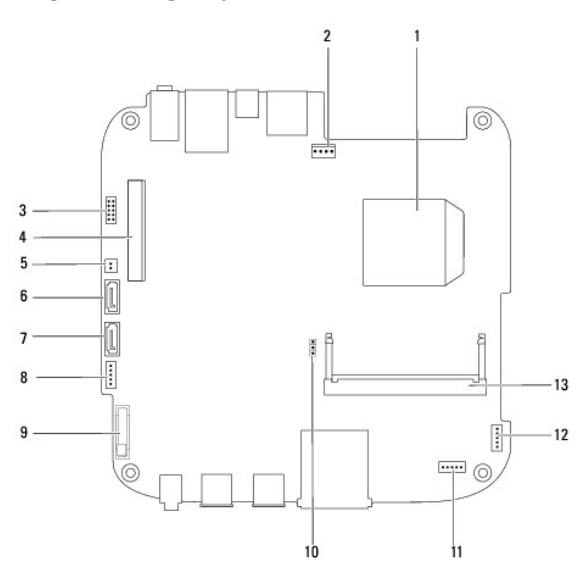

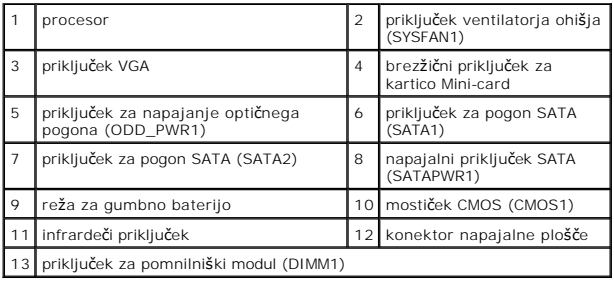

# **Pogled s spodnje strani**

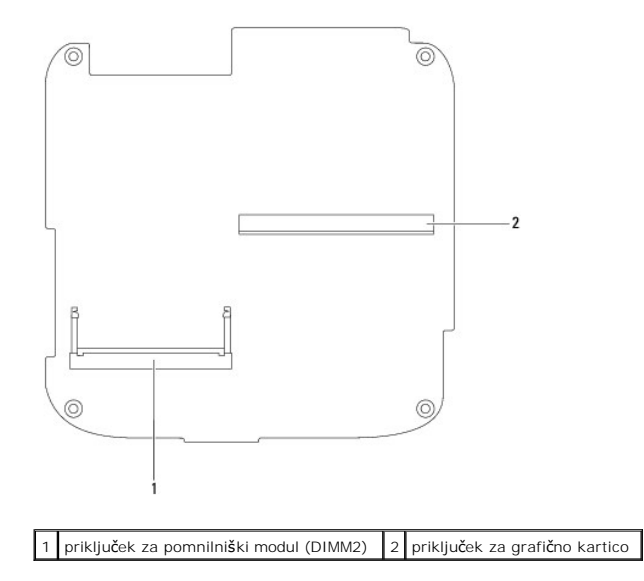

# <span id="page-41-0"></span> **Zgornji nosilec**

**Priročnik za servisiranje Dell™ Inspiron™ 410** 

- [Odstranjevanje zgornjega nosilca](#page-41-1)
- **Ponovna namestitev zgornje**
- OPOZORILO: Predno pričnete z delom v notranjosti računalnika, preberite varnostne informacije, ki so priložene računalniku. Za dodatne<br>informacije o varnem delu obiščite domačo stran za skladnost s predpisi na naslovu www.

**PREVIDNO: Popravila na računalniku lahko izvaja le pooblaščen serviser. Škode zaradi servisiranja, ki ga Dell™ ni pooblastil, garancija ne krije.**

PREVIDNO: Elektrostatično razelektritev preprečite tako, da se ozemljite s trakom za ozemljitev ali da se občasno dotaknete nepobarvane<br>kovinske površine (na primer priključka na računalniku).

# <span id="page-41-1"></span>**Odstranjevanje zgornjega nosilca**

- 1. Sledite postopkom v [Preden za](file:///C:/data/systems/insp410/sv/sm/before.htm#wp1180557)čnete.
- 2. Odstranite zgornji pokrov (glejte **Odstranjevanje zgornjega pokrova**).
- 3. Odstranite oba vijaka, s katerima sta brezžični anteni pritrjeni na zgornji nosilec.

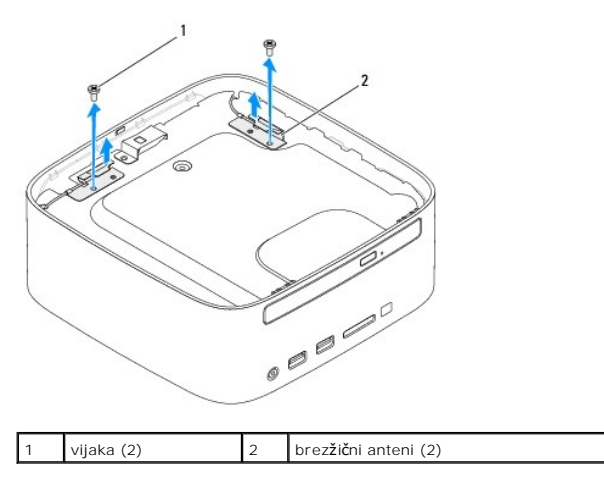

- 4. Odstranite vijaka, s katerima je zgornji nosilec pritrjen na ohišje.
- 5. Dvignite zgornji nosilec stran od računalnika.

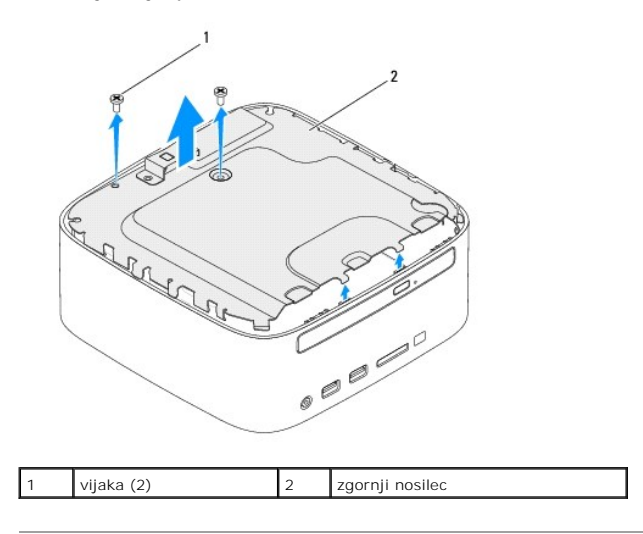

# <span id="page-42-1"></span><span id="page-42-0"></span>**Ponovna namestitev zgornjega nosilca**

- 1. Sledite postopkom v [Preden za](file:///C:/data/systems/insp410/sv/sm/before.htm#wp1180557)čnete.
- 2. Poravnajte jezičke zgornjega nosilca z režami na ohišju.
- 3. Ponovno namestite vijaka, s katerima je zgornji nosilec pritrjen na ohišje.

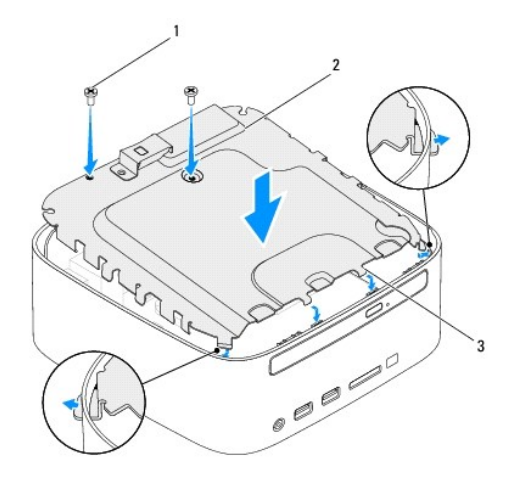

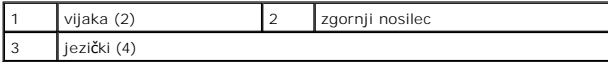

- 4. Poravnajte luknji za vijaka na brezžičnih antenah z luknjama za vijaka na zgornjem nosilcu.
- 5. Znova namestite oba vijaka, s katerima sta brezžični anteni pritrjeni na zgornji nosilec.
- 6. Ponovno namestite zgornji pokrov (glejte [Ponovna namestitev zgornjega pokrova](file:///C:/data/systems/insp410/sv/sm/top_cvr.htm#wp1184923)).
- PREVIDNO: Preden vklopite računalnik, ponovno namestite vse vijake in preverite, ali v notranjosti računalnika ni neuporabljenih vijakov. V<br>nasprotnem primeru lahko poškodujete računalnik.
- 7. Priklopite računalnik in naprave v električne vtičnice ter jih nato vklopite.

### <span id="page-43-0"></span> **Zgornji pokrov Priročnik za servisiranje Dell™ Inspiron™ 410**

- [Odstranjevanje zgornjega pokrova](#page-43-1)
- **O** Ponovna namestitev zgornjega pok
- OPOZORILO: Predno pričnete z delom v notranjosti računalnika, preberite varnostne informacije, ki so priložene računalniku. Za dodatne<br>informacije o varnem delu obiščite domačo stran za skladnost s predpisi na naslovu www.

**PREVIDNO: Popravila na računalniku lahko izvaja le pooblaščen serviser. Škode zaradi servisiranja, ki ga Dell™ ni pooblastil, garancija ne krije.**

PREVIDNO: Elektrostatično razelektritev preprečite tako, da se ozemljite s trakom za ozemljitev ali da se občasno dotaknete nepobarvane<br>kovinske površine (na primer priključka na računalniku).

# <span id="page-43-1"></span>**Odstranjevanje zgornjega pokrova**

- 1. Sledite postopkom v [Preden za](file:///C:/data/systems/insp410/sv/sm/before.htm#wp1180557)čnete.
- 2. Pritisnite gumb za sprostitev zgornjega pokrova, ki je na hrbtni strani računalnika. Zgornji pokrov bo izskočil.
- 3. Dvignite zgornji pokrov računalnika proč od računalnika.

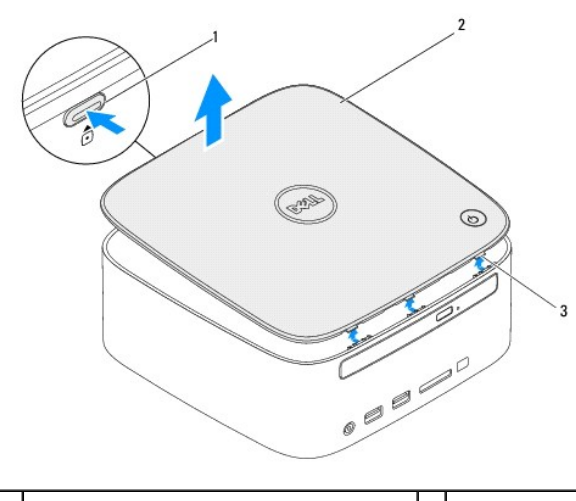

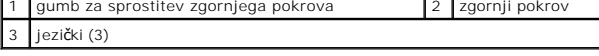

# <span id="page-43-2"></span>**Ponovna namestitev zgornjega pokrova**

- 1. Sledite postopkom v [Preden za](file:///C:/data/systems/insp410/sv/sm/before.htm#wp1180557)čnete.
- 2. Poravnajte jezička na zgornjem pokrovu z režami na računalniku in pritisnite zgornji pokrov, da se zaskoči v pravilen položaj.

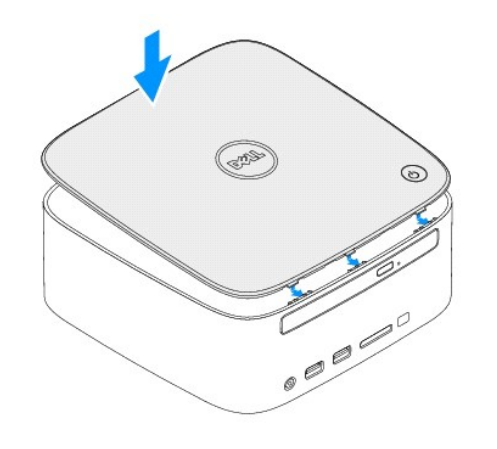